# DIGITAL Server 9100 Series

# User's Guide

Part Number: ER-M2XWW-UA. A01

**Digital Equipment Corporation**

#### **January 1998**

The information in this document is subject to change without notice and should not be construed as a commitment by Digital Equipment Corporation.

Digital Equipment Corporation assumes no responsibility for any errors that might appear in this document.

The software described in this document is furnished under a license and may be used or copied only in accordance with the terms of such license. No responsibility is assumed for the use or reliability of software or equipment that is not supplied by Digital Equipment Corporation or its affiliated companies.

Restricted Rights: Use, duplication, or disclosure by the U.S. Government is subject to restrictions as set forth in subparagraph (c) (1) (ii) of the Rights in Technical Data and Computer Software clause at DFARS 252.227-7013.

*DIGITAL Server 9100 Series User's Guide*

Copyright<sup>©</sup> 1998 Digital Equipment Corporation Portions of this document contain material copyrighted by NCR Corporation, Dayton, Ohio, U.S.A. All Rights Reserved.

Adaptec, the Adaptec logo, AHA, Altra, AVA, EZ-SCSISelect, and SlimSCSI are trademarks of Adaptec, Inc. which may be registered in some jurisdictions.

IBM, AT, OS/2, and Micro Channel are registered trademarks of International Business Machines Corporation.

DEC and the DIGITAL logo are registered trademarks of Digital Equipment Corporation.

Intel and Pentium-Pro are registered trademarks of Intel Corporation.

Novell and NetWare are registered trademarks of Novell, Inc.

PhoenixBIOS is a trademark of Phoenix Technologies Ltd.

SIMM is a registered trademark of Wang Laboratories.

Windows, Windows NT, MS-DOS, MS, and Microsoft are registered trademarks of Microsoft Corporation.

All other trademarks are owned by their respective owners. Microsoft Corporation's license agreement precludes copying, disassembling, or reverse compiling software programs, or making any backup copies of the software programs. You are not authorized to copy program files, or use any backup diskette (made for the purpose of data backup and recovery from serious Flash failures) on any other system.

# **Table of Contents**

#### **Preface**

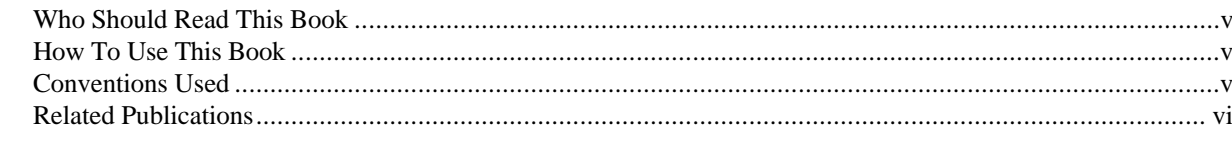

# **Chapter 1**<br>**Server Description**

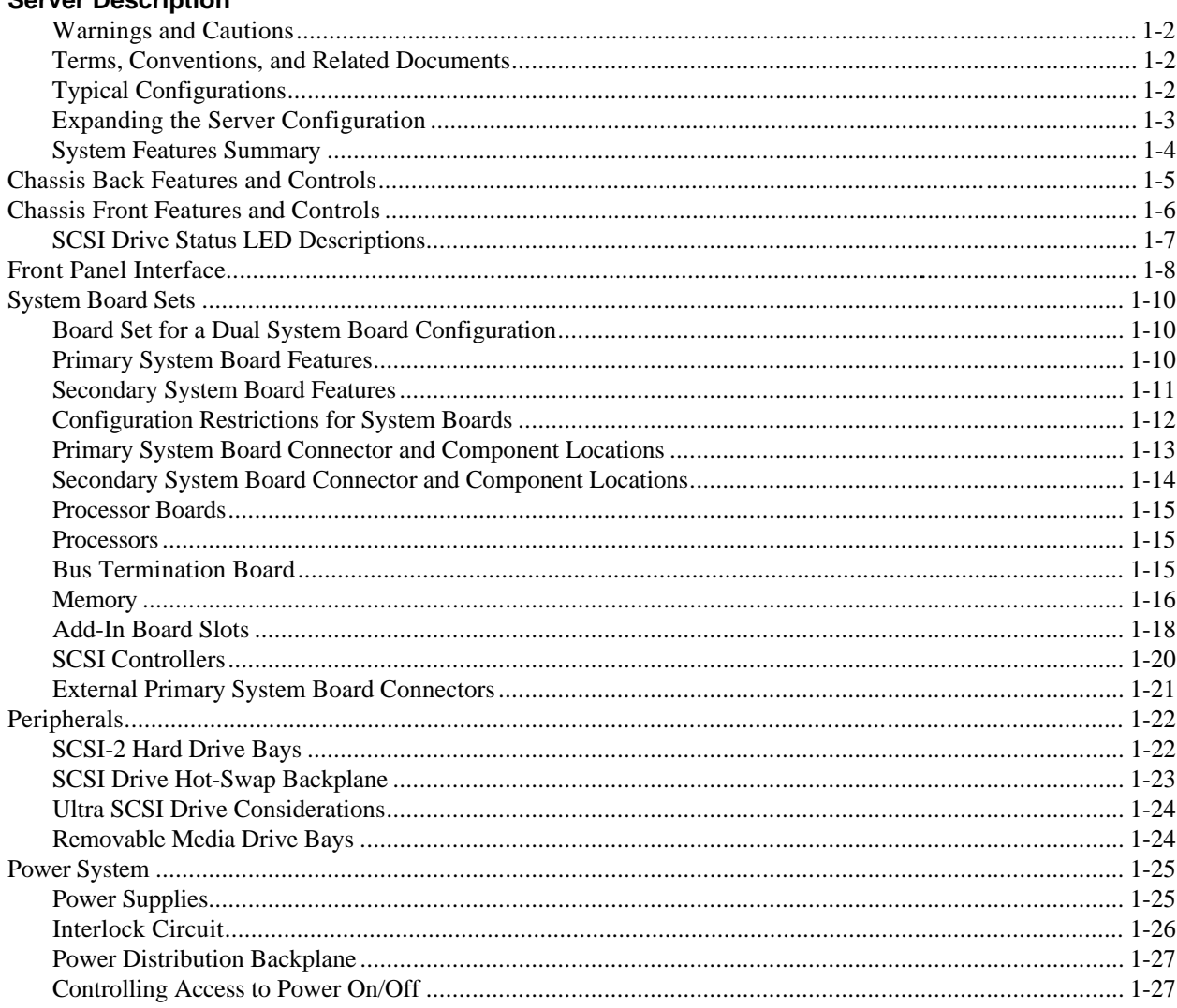

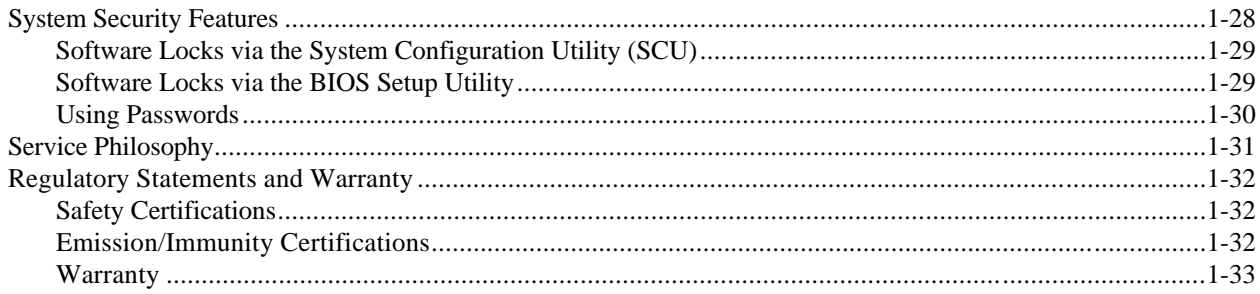

#### Chapter 2

### **Installing and Removing System Components**

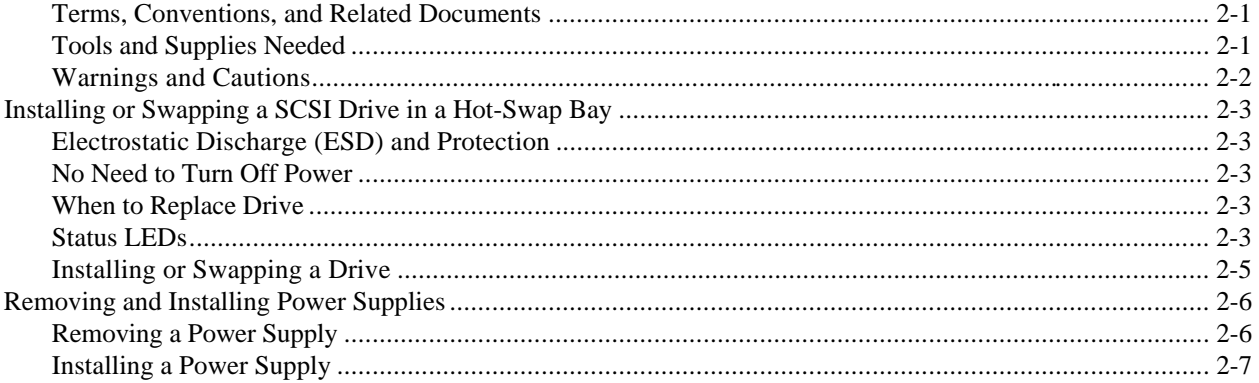

#### Chapter 3

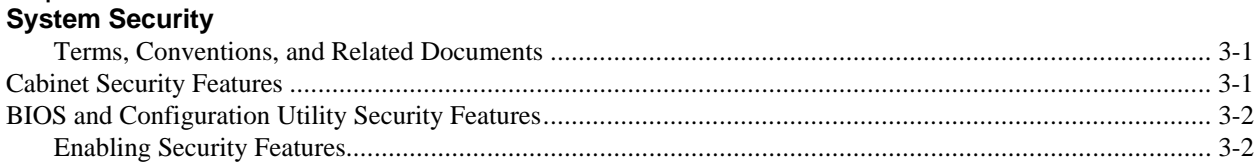

# Chapter 4<br>Troubleshootii

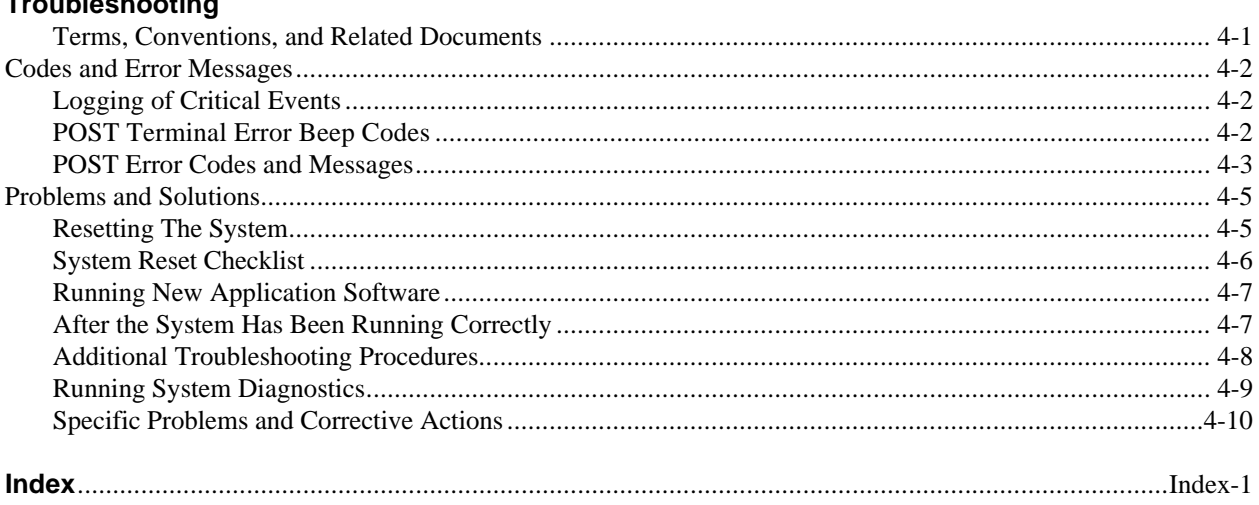

# **Preface**

### **Who Should Read This Book**

This book is written for the person who installs and administers the server.

### **How To Use This Book**

This book is organized as follows:

- Chapter 1: Server Description provides an overview of the server and its components
- Chapter 2: Installing and Removing System Components– procedures for installing and removing power supplies and hot-swapping a SCSI disk drive
- Chapter 3: System Security provides information about system security
- Chapter 4: Troubleshooting provides troubleshooting information (including error codes and some common problems and solutions)

### **Conventions Used**

The following conventions are used throughout this guide to help you understand the text.

#### **Symbols**

The symbol > is used in showing you how to select a menu item. For example, the entry **System Config Utils>Execute SCU** instructs you to select the **Execute SCU** item in the **System Config Utils** menu.

#### **Acronyms**

The first time an acronym is used in a chapter, it is spelled out. Subsequent uses in the chapter show only the acronym. For example, the first time "System Configuration Utility" is used in the chapter, it is shown as System Configuration Utility (SCU). Later references to System Configuration Utility use SCU.

## **Typography**

In this document, special typefaces are used to distinguish certain kinds of information.

Courier

Used for operator entry, commands, and screen messages.

#### **Bold**

Used for utility names and for emphasis in instructions.

#### *Italics*

Used for document names, path names, and file names.

#### CAPS

Keys and buttons are displayed in capital letters.

#### "Quotes"

Used for chapter and section references within the guide and for menu selections.

### **Special Notices**

This book may contain special notices to you, which are labeled and described below:

Warnings − Text marked as WARNINGS alert you to situations where personal injury is possible.

Cautions − CAUTIONS indicate situations where equipment damage or data loss is possible.

Important − Text marked as IMPORTANT notifies you of significant and consequential information.

## **Related Publications**

For additional information, refer to the following books:

- *DIGITAL Server 9100 Series System Software Guide*
- *DIGITAL Server 9100 Series Installation Guide*
- *DIGITAL Server 9100 Series Site Preparation Guide*
- *AMIDiag User's Guide (available on the Quick Launch CD-ROM)*

**Chapter 1**

# **Server Description**

The server uses Pentium ® Pro symmetric multiprocessing (SMP) and peripheral component interconnect input/output (PCI I/O) to provide unparalleled reliability, investment protection, scalability, and price/performance.

The server provides superior processing and I/O power with support for four to eight Pentium Pro processors, four PCI busses, and up to three onboard SCSI (Small Computer System Interface) busses for the fastest application and network performance.

The server increases system availability through:

- ECC (Error Checking and Correction) memory
- Hot-swappable disk drives ("hot-swappable" refers to a component that you can replace with the system power on)
- Hot-swappable redundant power supplies
- Redundant cooling
- Integrated server management hardware and software

By providing internal expandability up to 12 SCSI disk drives, 4 gigabytes (GB) of memory, 15 PCI slots, and 4 EISA slots, the server provides world-class investment protection for even the fastest-growing customer applications.

This server system is designed for use in applications where downtime must be minimized. To this end, the server includes or has the option to include the following:

- **Optional power system redundancy.** In a system configured with the appropriate number of power supplies for redundancy (two in some system configurations and three in others), the system continues to operate with a single power supply failure.
- **Self-contained, hot-swappable power supply units.** Power supplies can be easily installed or removed from the back of the chassis. If you have a redundant power supply configuration, you can remove and install a power supply while the system is running.
- **Easily accessible SCSI drive bays.** The bays are accessible from the front of the chassis.
- **Hot-swappable SCSI drive backplane.** You can remove a failed drive and install a new drive without turning the system power off.
- **Failure monitoring.** Hardware monitors (temperature and voltage) and software monitors to indicate failures.

## **Warnings and Cautions**

**Overload condition, power supplies:** The 625-watt power supplies are hot-swappable. You do not have to turn the power off when removing or installing power supplies. However, if you remove a power supply with the power on, your server must have a redundant power supply configuration. Otherwise, an overload condition might occur and cause the system to shut down.

**Electromagnetic interference (EMI), removable media bays:** The system has four 5.25-inch halfheight bays accessible from the front. These bays are convenient for diskette, tape, and CD-ROM drives (removable media). Because of the EMI generated by hard drives and the increased susceptibility to electrostatic discharge (ESD), we do not recommend putting hard drives in the 5.25-inch half-height bays.

**Hazardous conditions, devices and cables:** Hazardous electrical conditions may be present on power, telephone, and communication cables. Turn off the system and disconnect the power cord, telecommunications systems, networks, and modems attached to the system before removing the covers from the system.

**Exceeding limits, accessory/option adapter boards:** Accessory/option adapter board outputs may exceed National Electrical Code (NEC) Class 2 or limited power source limits and must be installed with the appropriate interconnecting cabling in accordance with NEC regulations.

### **Terms, Conventions, and Related Documents**

Refer to the "Preface" of this document for important information on how to use this book, terms and conventions, and related documents.

When used in this chapter, the term "configuration utility" refers to the SCU (System Configuration Utility). The "Configuring Your Server" section of Chapter 3 of the *DIGITAL Server 9100 Series System Software Guide* discusses how to use this utility in detail.

# **Typical Configurations**

A typical configuration for a server with two system boards could include the following:

- 1 GB memory
- Six processors
- Three processor boards and one termination board
- Diskette drive
- Six SCSI hard drives in a RAID configuration (Redundant Array of Independent Disks)
- Two SCSI drive backplanes
- CD-ROM drive
- Two 625-watt power supplies

## **Expanding the Server Configuration**

As server/client needs grow, you can expand the system by adding processors, memory, drives, and power supplies. Following is a description of the expandability limits for the above components:

- The primary system board and the secondary system board have two slots each for processor boards. Either a processor board or a bus termination board must be plugged into each processor board connector.
- 4 GB memory board supports 16 DIMM (Dual Inline Memory Module) devices for a minimum memory size of 128 MB up to a total of 4 GB of memory. Maximum of two memory boards for dual system board configurations.
- The primary system board has four EISA and seven PCI slots for add-in boards. (The fourth add-in board slot from the bottom is a shared PCI/EISA bus slot. The term "shared" indicates that there is a PCI and an EISA slot accessible from one external add-in board slot.) The secondary system board has eight PCI slots.
- Chassis can hold 17 drives: 12 hot-swap bays for 3.5-inch SCSI-2 SCA (Single Connector Attachment) hard drives; four 5.25-inch half-height bays for removable media drives; one 3.5-inch bay with diskette drive already installed.
- Chassis supports from one to three power supplies.

# **System Features Summary**

The following table summarizes the features of the system.

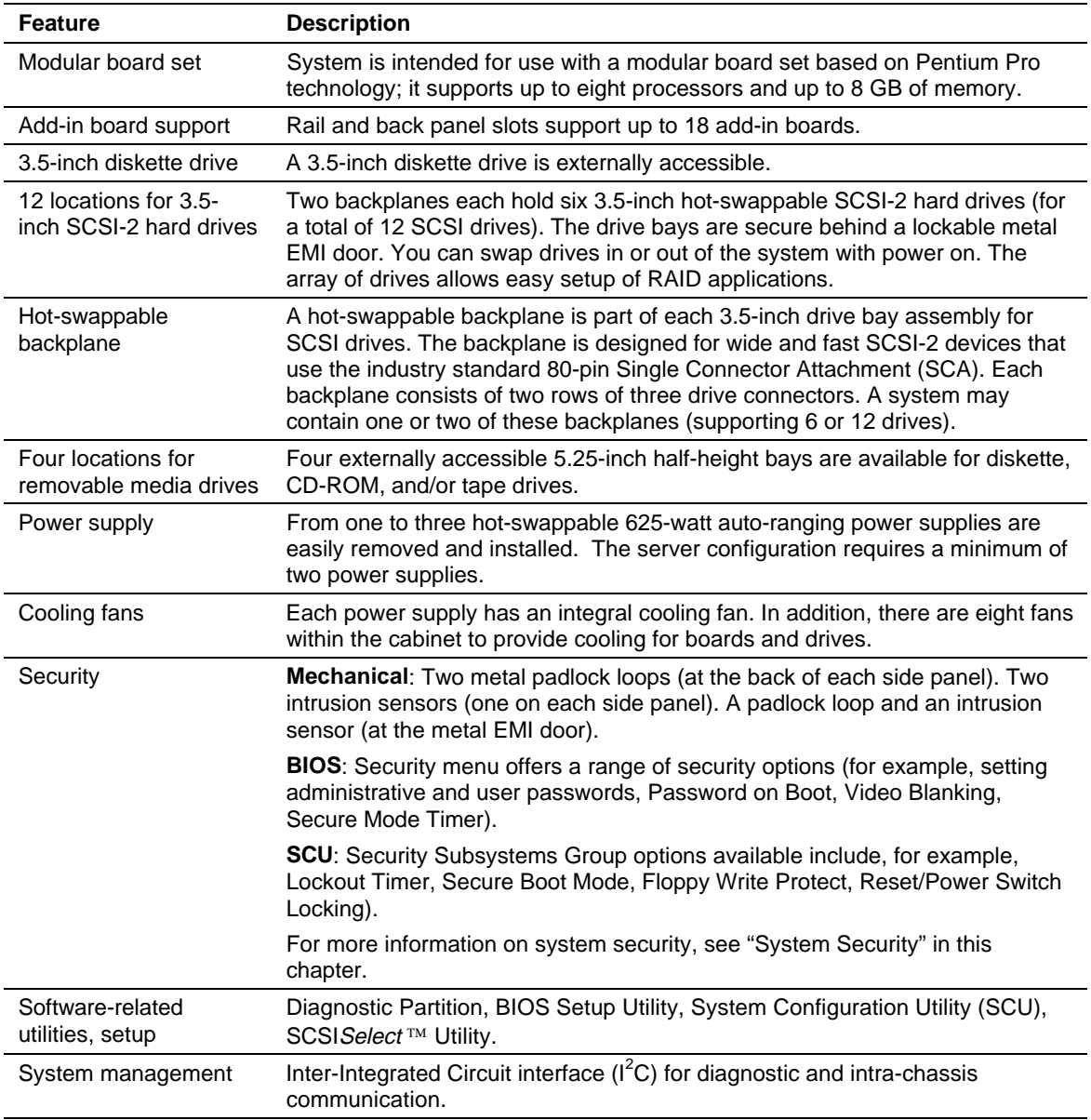

# **Chassis Back Features and Controls**

The following figure shows the chassis back features and controls.

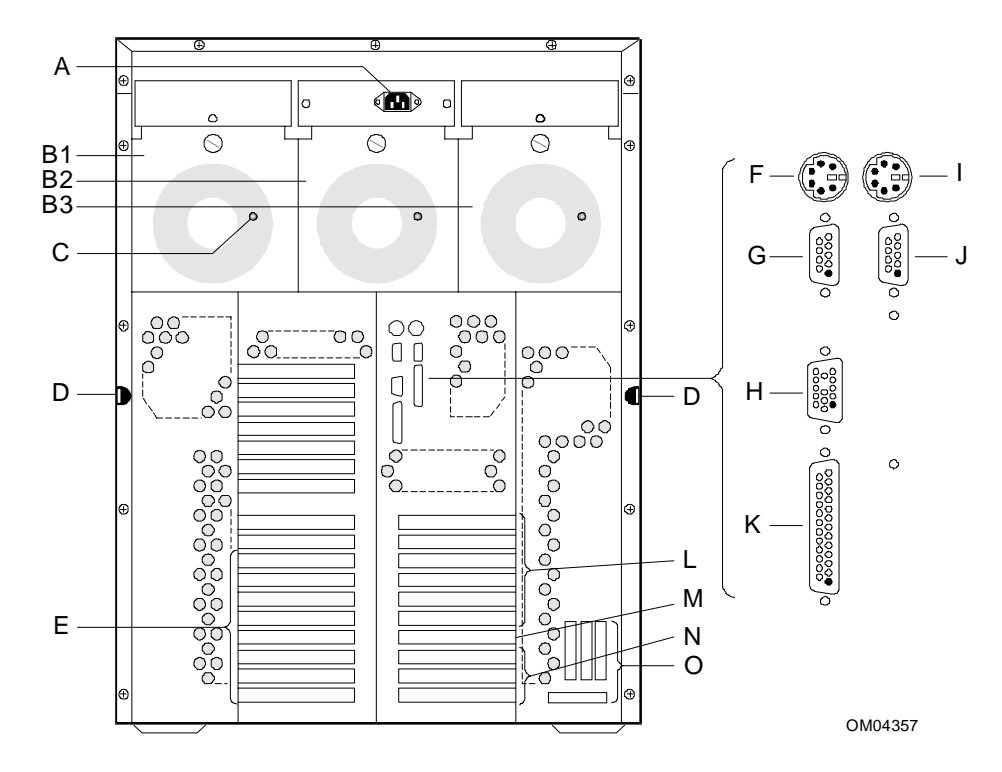

#### **Chassis Back Features and Controls**

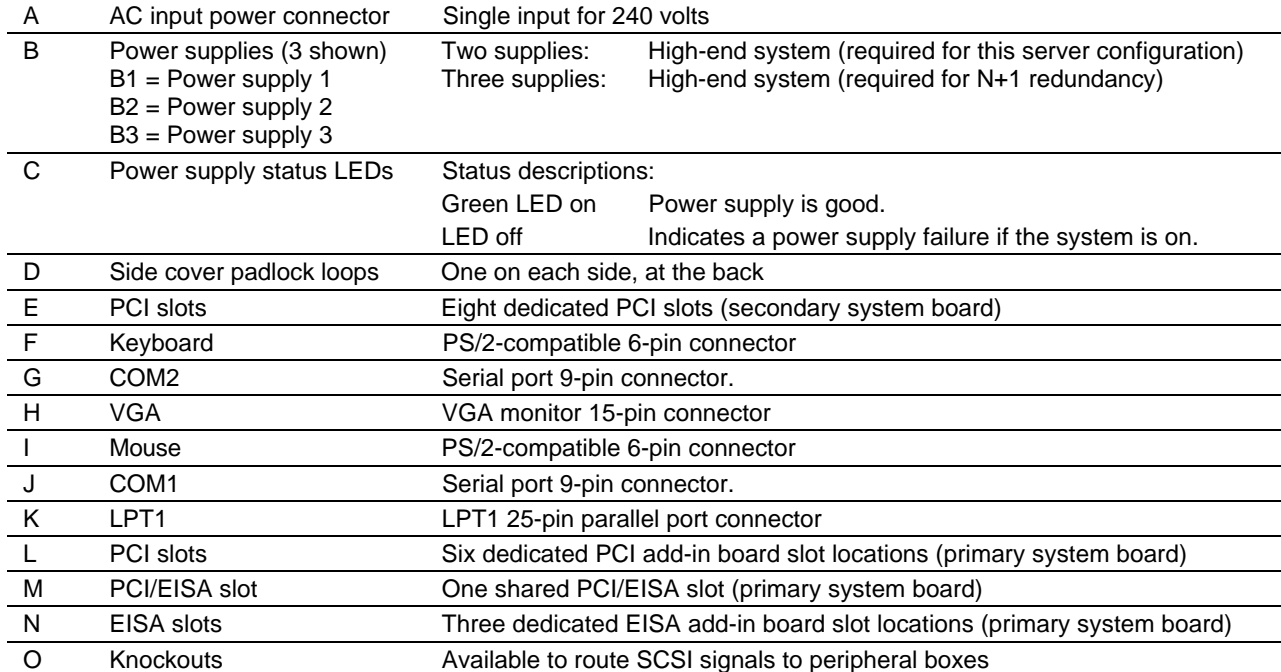

# **Chassis Front Features and Controls**

The following figure shows the chassis front features and controls.

#### **Chassis Front Features and Controls**

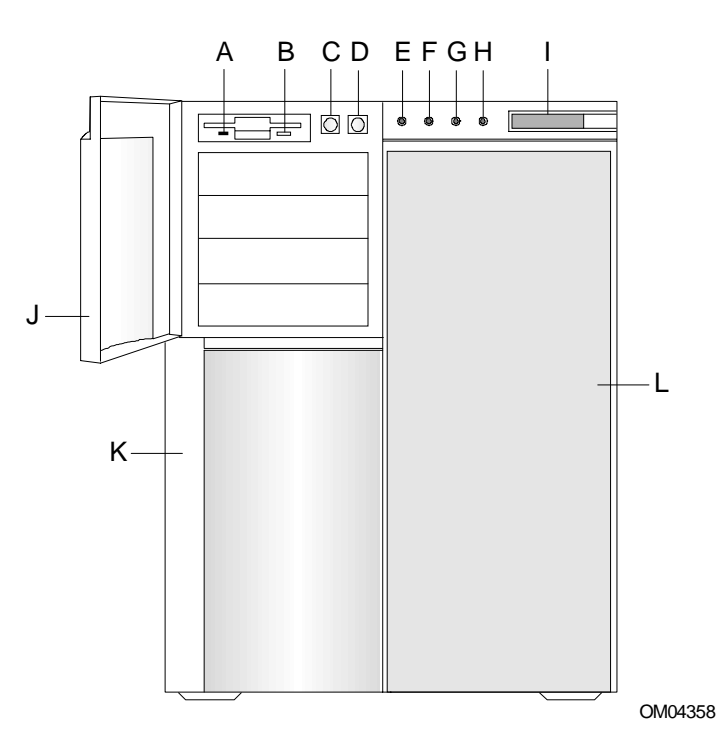

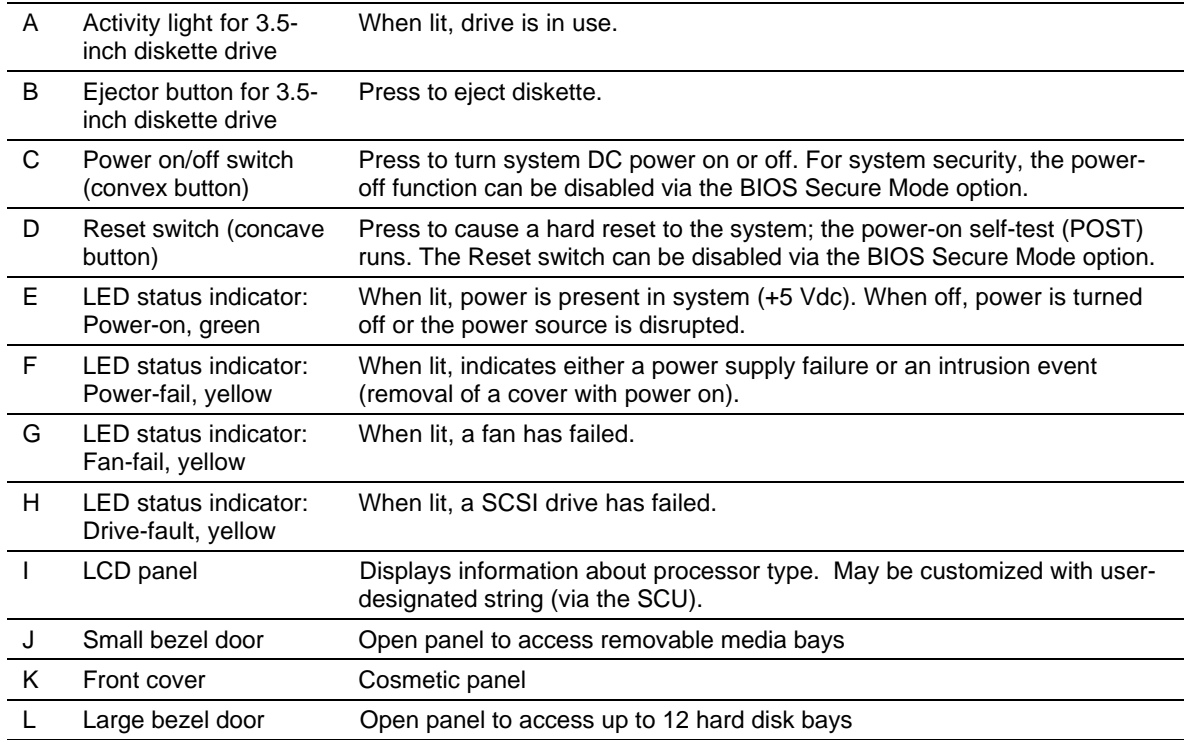

## **SCSI Drive Status LED Descriptions**

You can pinpoint a faulty SCSI drive to remove by checking the status LEDs. The LEDs occur in sets of three above each of the 12 drive bays. The following table shows the meaning of the status LEDs.

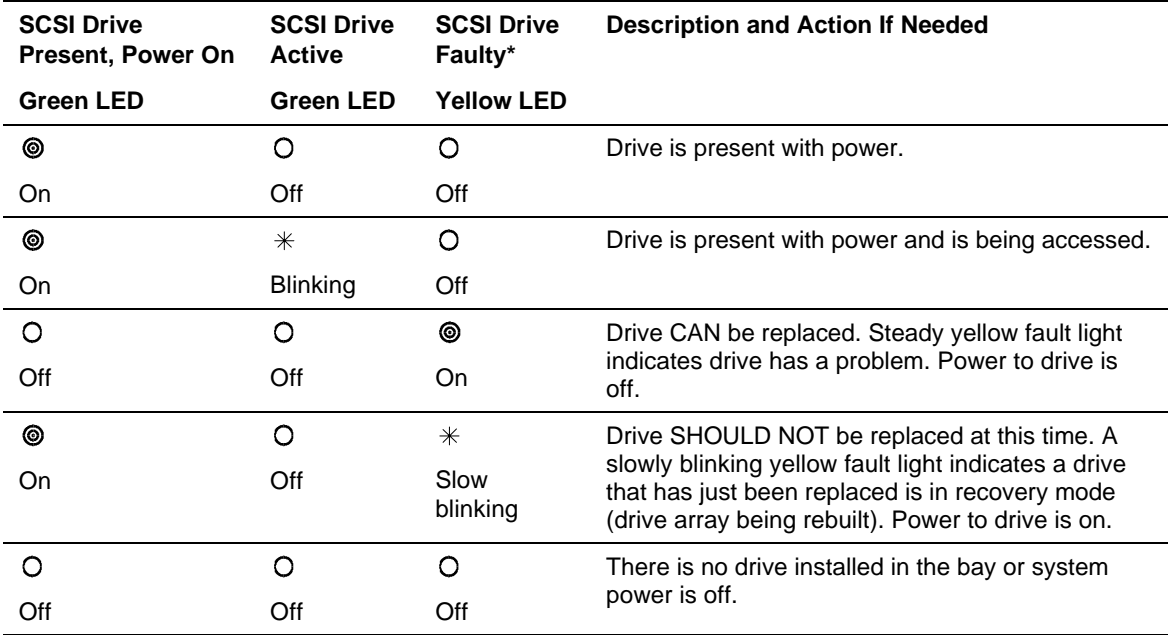

\* Table assumes a SCSI host controller is installed to send SAF-TE (SCSI Accessed Fault-Tolerant Enclosures) control signals to the drive fault LED.

**Note:** The DIGITAL Server 9100 series utilizes a Fault Reporting mechanism called SAF-TE (SCSI Accessed Fault Tolerant Enclosure) for reporting hot-swap disk drive activity and status. All other DIGITAL Servers as well as external Expansion Cabinets use the DIGITAL Fault-Bus for reporting of hot-swap disk drive activity and status. The Mylex RAID controllers provide support for both types of fault reporting and are shipped configured for SAF-TE when factory installed or DIGITAL Fault-Bus when ordered as standalone options. A RAID controller can be configured for SAF-TE or Fault-Bus **but not both**. Consequently, a RAID controller configuration with one channel connected to internal hotswap disk drives (SAF-TE) and another channel connected to an expansion cabinet (Fault-Bus) is not supported.

# **Front Panel Interface**

The system front panel control board contains these components:

- Power and reset switches
- System speaker
- LED indicators for power-on, power-fail, fan-fail, and drive fault
- LCD character display
- Chassis intrusion alarm switch connectors

The LCD displays two lines of 16 characters each. You can modify the LCD display through the configuration utility. The electrical interface is compatible with commercially available LCDs. For information on customizing the LCD display, refer to Chapter 3 of the *DIGITAL Server 9100 Series System Software Guide.*

The upper portion of the following figure shows the front panel control board as viewed from the front. The lower portion of the figure shows the location of the board as installed in the chassis.

#### **Front Panel Control Board**

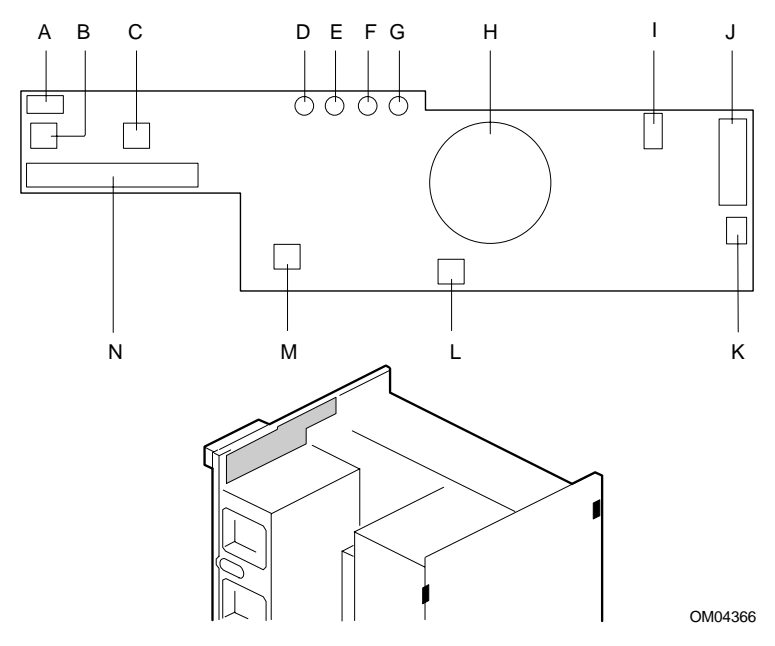

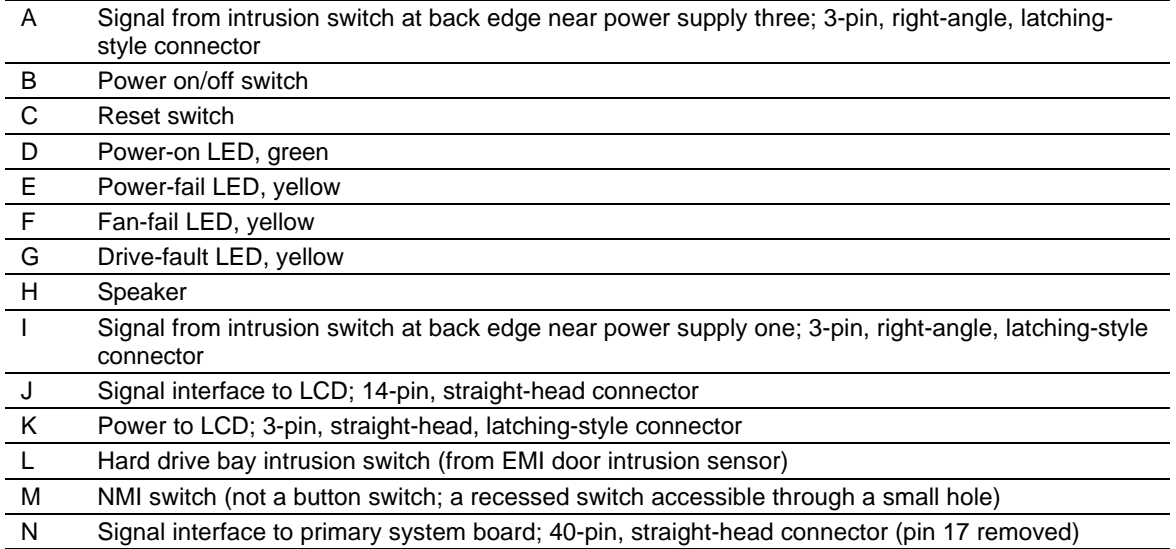

# **System Board Sets**

The "system board set" reflects the type and number of boards available for a particular configuration.

## **Board Set for a Dual System Board Configuration**

The system board set for a dual system board configuration includes the following:

- Primary and secondary system boards
- Up to four processor boards
- One to two memory boards
- Bus termination board (required in any slot in which processor board is not installed)

## **Primary System Board Features**

The following table summarizes the primary system board features.

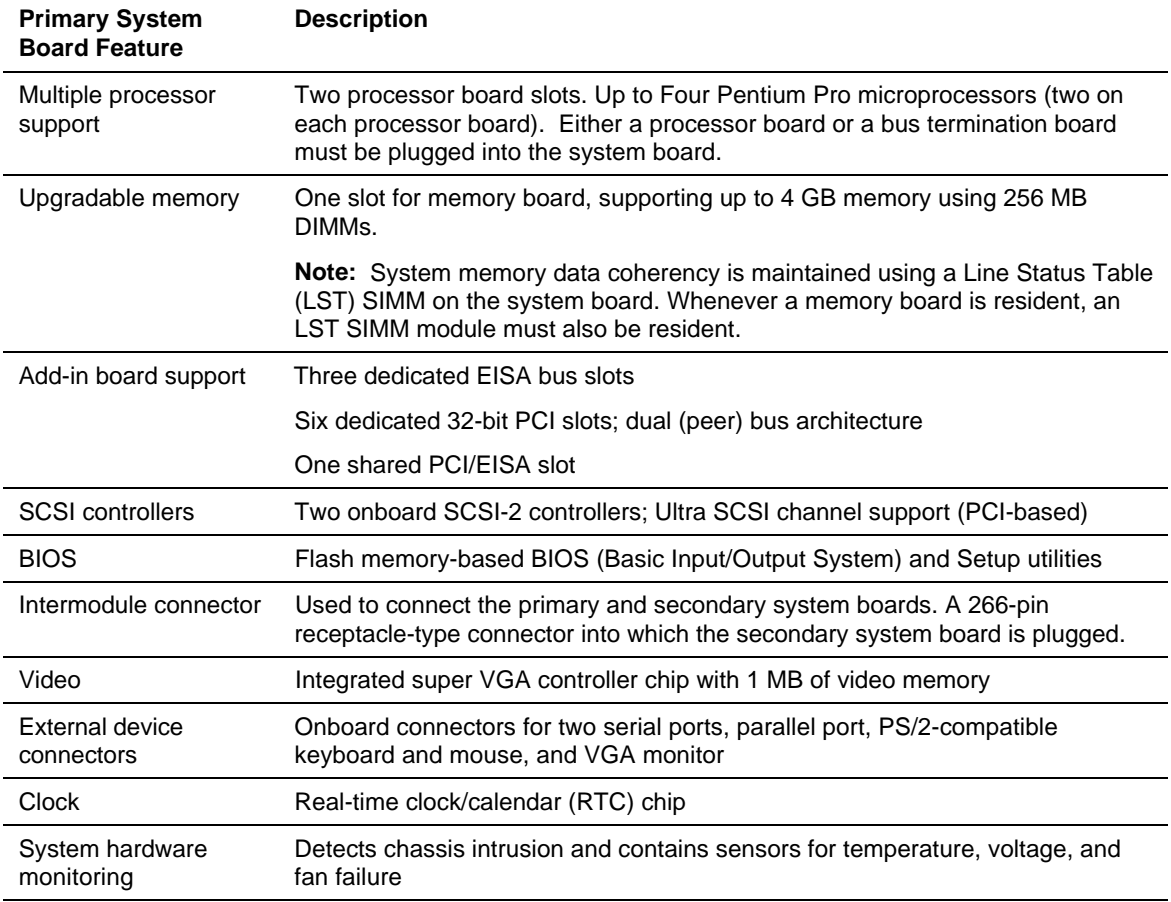

### **Secondary System Board Features**

The following table presents the secondary system board features.

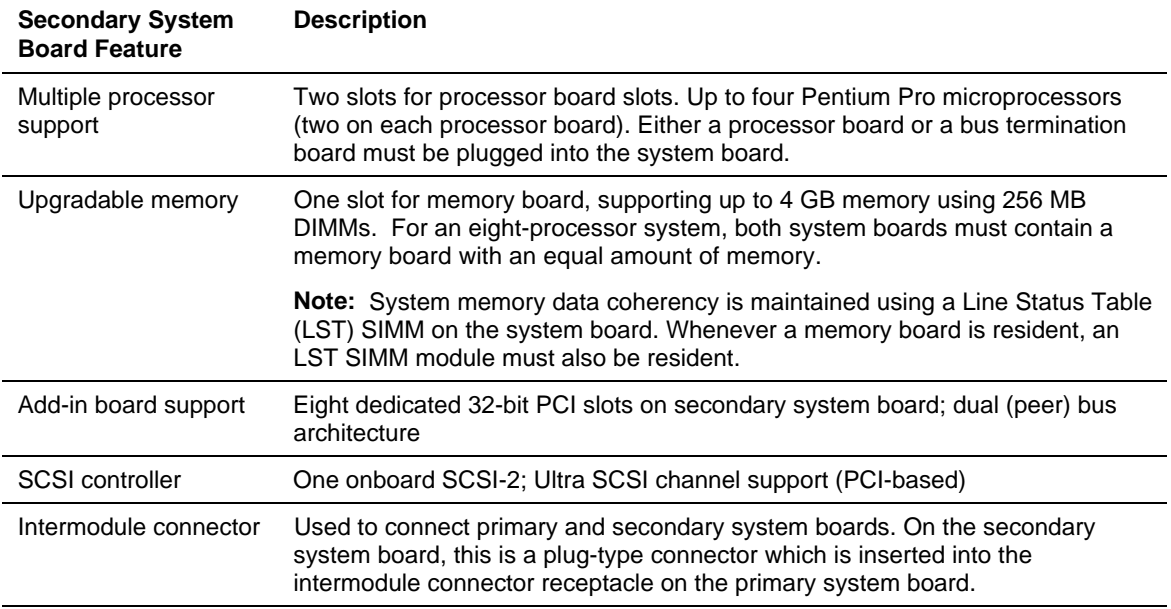

## **Configuration Restrictions for System Boards**

Certain restrictions have been defined for configuring the primary and secondary system boards to optimize server performance.

#### **Configuration Restrictions for the Primary System Board**

Following are the configuration restrictions for the primary system board:

- The maximum number of PCI and EISA adapters you can install on the primary system board is 10, in either of the following configurations:
	- 6 PCI and 4 EISA
	- 7 PCI and 3 EISA
- On the primary system board, either a processor board or a bus termination board must be plugged into the second processor board slot.
- If you install a video controller adapter in one of the PCI bus 0 or EISA slots, the onboard VGA controller is disabled. You must attach the monitor to the add-in video controller.

#### **Configuration Restrictions for Both System Boards**

Following are the configuration restrictions that apply to both system boards:

- For systems with up to seven processors, the memory board on primary system board is filled first with memory modules. Once that memory board is full, the second memory board on the secondary system board is added and populated.
- For systems with eight processors, a memory board is put on each system board and must contain a balanced memory load (a minimum of 128 MB per memory board for a total minimum of 256 MB).
- On the secondary system board, either a processor board or a bus termination board must be plugged into each processor board connector (CPU 3 and CPU 4).
- All processors on the system boards must be of the same speed and cache size.
- If any memory board is installed on a system board, an LST SIMM module must be installed in the LST SIMM socket. If 200 MHz/1 MB cache processors are resident, use a 1024K LST SIMM module. If both system boards contain an LST SIMM module, then the LST SIMM module must be the same size.

**Note:** To read about restrictions on configuring specific add-in boards, refer to "Configuration Restrictions for Add-in Boards" later in this chapter.

To read about configuration restrictions for memory boards, refer to "4 GB Memory Board DIMM Configuration Restrictions," which appears later in this chapter.

## **Primary System Board Connector and Component Locations**

The following figure shows the connector and component locations on the primary system board.

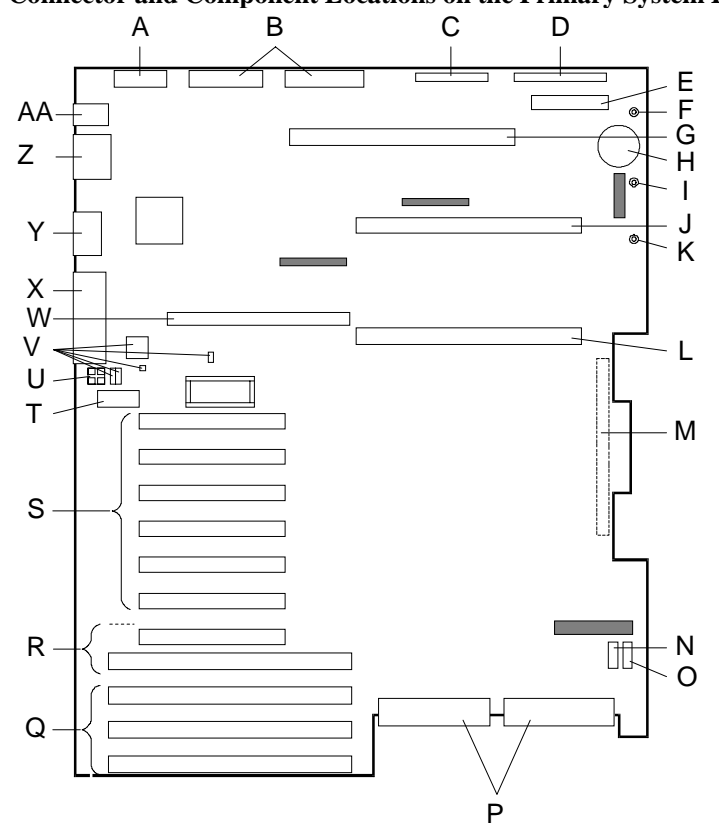

**Connector and Component Locations on the Primary System Board**

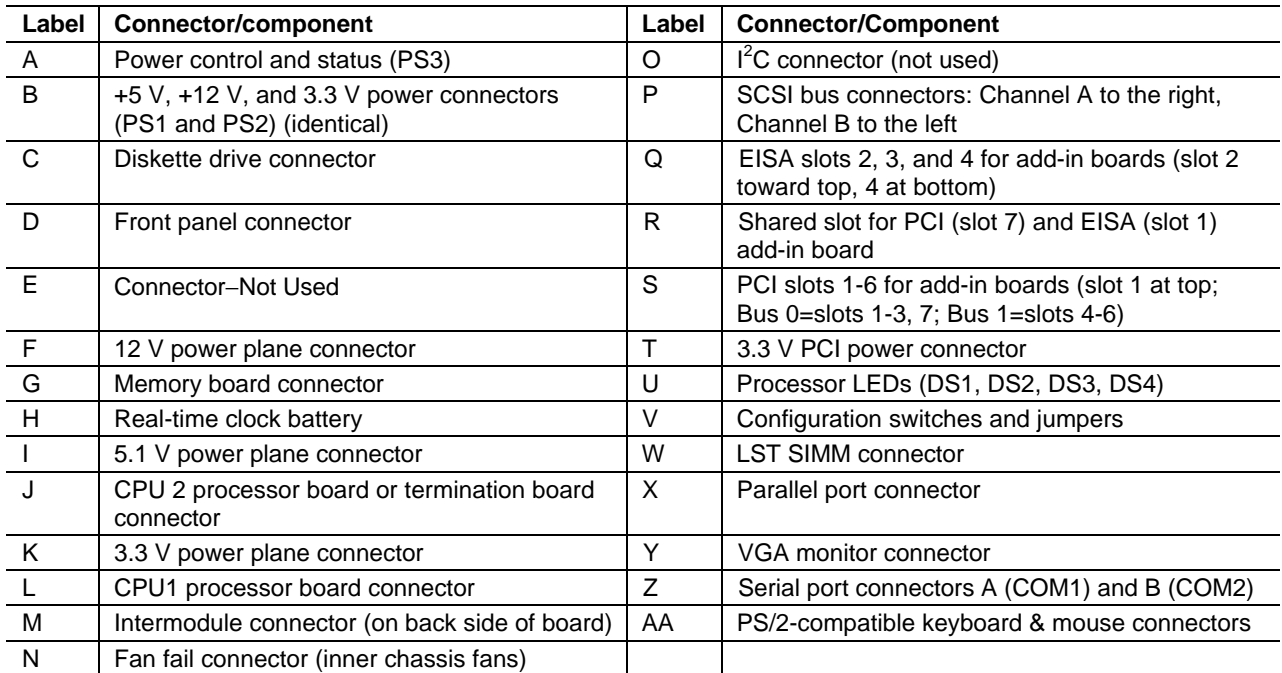

## **Secondary System Board Connector and Component Locations**

The following figure shows the connector and component locations on the secondary system board.

**Note:** A secondary system board is only available on DIGITAL Server 9105 (FR-M2A2W-BX) or provided as part of an upgrade to the DIGITAL Server 9100 (FR-M2A2W-AX).

#### **Connector and Component Locations on the Secondary System Board**

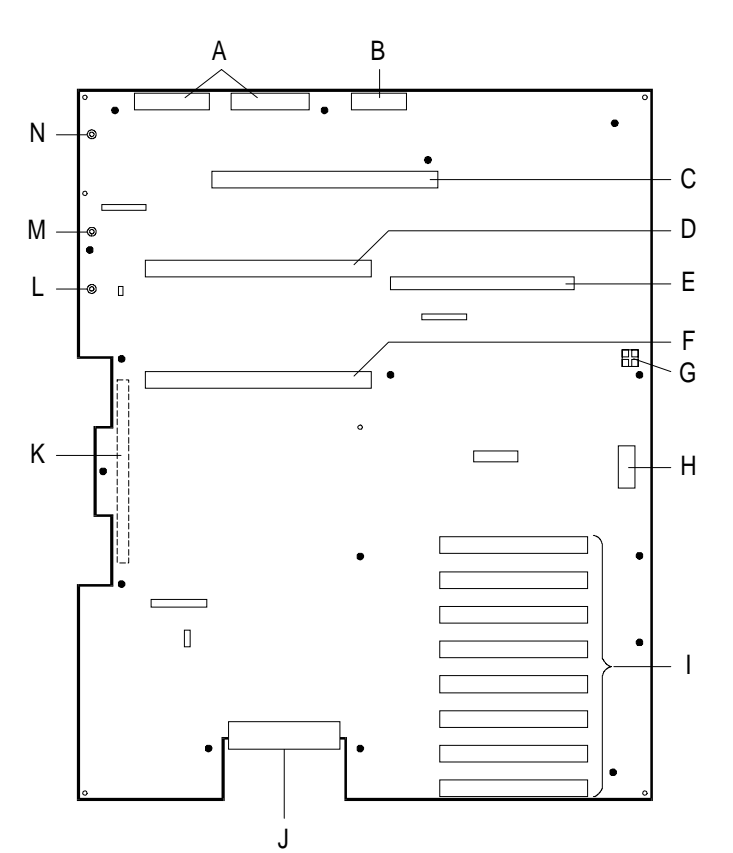

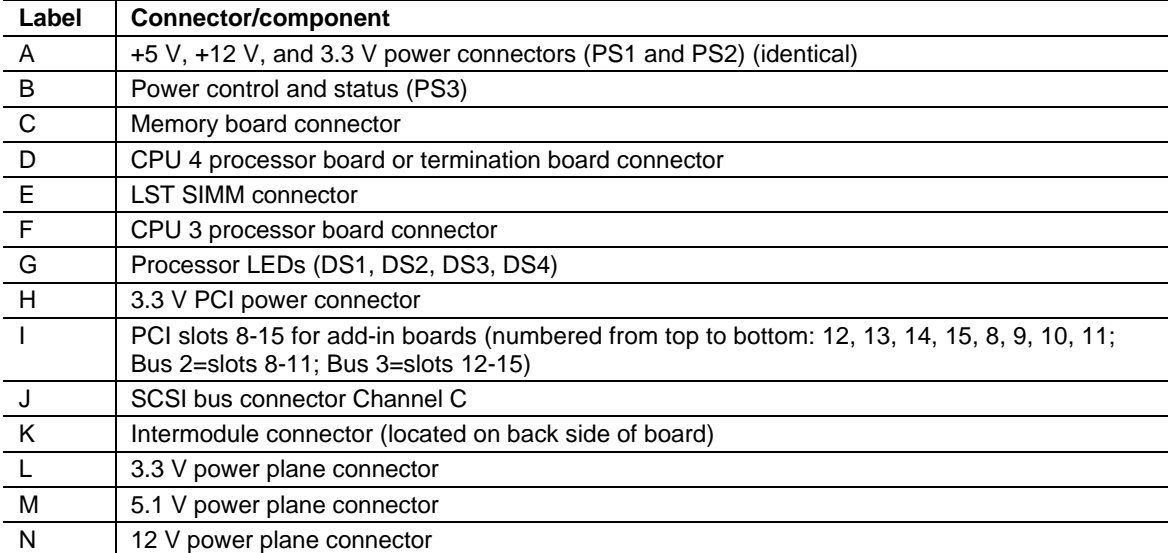

### **Processor Boards**

The system must include a minimum of two and up to four processor boards (two per system board) capable of supporting up to eight Pentium Pro processors (two per processor board). Each processor board has two processor sockets. The board contains termination circuitry required by the GTL+ signaling environment, DC to DC converters for power to each processor and termination circuitry, and logic for I<sup>2</sup>C support and clock ratio programming.

The primary system board has two connectors for processor boards: CPU 1 and CPU 2. Processor boards must be filled on the primary system board first. The secondary system board also has two connectors: CPU 3 and CPU 4. Each connector has subtle differences in pinout. Either a processor board or a bus termination board must be plugged into each processor board connector.

#### **Processors**

The server supports the following types of processors:

- Single 200 MHz Pentium Pro with integrated 512 KB write-back cache
- Dual 200 MHz Pentium Pro with integrated 512 KB write-back cache
- Single 200 MHz Pentium Pro with integrated 1 MB cache
- Dual 200 MHz Pentium Pro with integrated 1 MB cache

On the secondary system board, you can upgrade with a single processor per board to two processors per board with a processor upgrade kit. Four processors are required on the primary system board.

Processor activity is indicated by LEDs on each system board. Flashing red LEDs indicate normal processor activity. If lit solid or if the LED light is off, the processor may have failed. Refer to the previous sections on board connectors and component locations to determine the location of processor LEDs on the system boards.

#### **Bus Termination Board**

Either a bus termination board or a processor board must be plugged into each processor board connector. The termination board provides GTL+ (Gunning Transceiver Logic) signal termination and voltage regulation.

### **Memory**

The memory subsystem consists of the following:

- Memory chipset
- Memory board connector on the primary and secondary system boards
- Memory board
- LST SIMM module

The system board contains the data path and data control portions of the chipset. The server uses DIMMs (Dual Inline Memory Modules).

**Note:** The server supports 8 GB of DIMM memory on two memory boards, one per system board; however, Windows NT Server 4.0 only supports a maximum of 4 GB of system memory.

### **4 GB Memory Board**

The 4 GB memory board contains the buffer devices from the chipset and 16 DIMM sockets arranged in eight banks. When the board is fully populated using 256 MB DRAM DIMMs, it provides for a total of 4 GB of system memory.

DIMM sockets on the board are organized as two 72-bit wide banks. DIMMs must be placed in groups of four identical DIMMs. Therefore, the board is populated by placing DIMMs in two, four, six, or eight banks.

The DIMM slots should be filled starting from the outside edge of the board (nearest the memory board ejector tabs). Memory banks must be filled completely (with four DIMMs) and consecutively starting with Bank 0

DIMM sockets accept 168-pin single- or double-density DIMMs. DIMMs may vary in size from one bank to another.

**Note:** Only use DIMMs approved for use in this server system. Refer to the "4 GB Memory Board DIMM Configuration Restrictions" section that follows, or call your customer service representative for information.

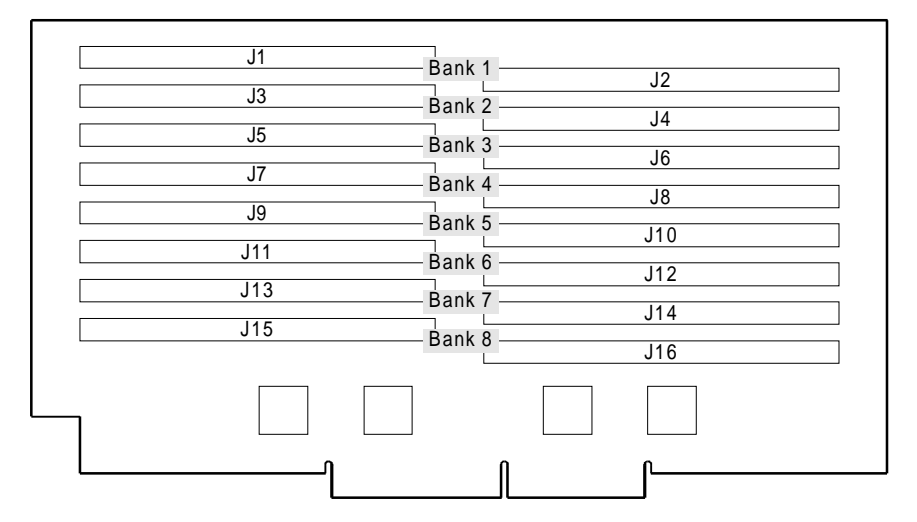

#### **4 GB Memory Board**

#### **4 GB Memory Board DIMM Configuration Restrictions**

The following restrictions apply to DIMM configuration on the 4 GB memory board.

- The first bank in the first row should be populated first. If BIOS does not detect a memory module in the first row, it assumes that no memory is present. The first row is on the outside edge of the memory board, furthest from the system board.
- DIMMs are populated in groups of four; therefore, DIMMs are added in 2, 4, 6, or 8 groups.
- The slowest DIMM on the board must occupy slot J1.
- DIMMs within a bank must be of the same size and speed.
- Use only 32 MB, 128 MB, or 256 MB DIMMs on the 4 GB memory board.
- Use only 72-bit, 168-pin 60ns or 70 ns fast page mode DIMMs.
- An LST SIMM board must be present in the LST SIMM socket whenever a memory module is present in the memory slot.
- The LST SIMM module is available in 256K and 1024K sizes. If both system boards contain an LST SIMM module, the LSTs must be the same size.
- When a memory configuration is increased to above 256 MB, the size of the LST SIMM must be upgraded from 256K to 1024K.

#### **Other Memory Board Considerations**

- For systems with eight processors, two memory boards with an equal amount of memory must be installed.
- For systems with less than eight processors, fill the memory board on the primary system board before installing memory modules on the secondary system board.
- Address Bit Permuting is a performance enhancing mode. It is supported for configurations with these restrictions: there must be a power of 2 number of rows; all rows must the same size; and all populated rows must be adjacent and start at row 0. BIOS does not permit Address Bit Permuting with illegal configurations.

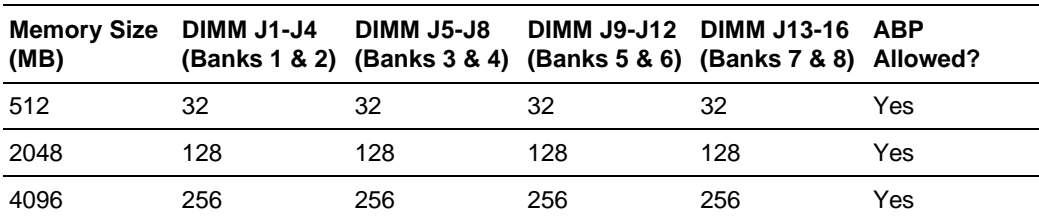

The table below shows the memory configurations that allow Address Bit Permuting (ABP):

#### **LST SIMM Module**

System memory data coherency is maintained using a Line Status Table (LST) SIMM. LST SIMMs are 68-pin static RAM (SRAM) memory modules with an access time of 15 ns. An LST SIMM is installed on the primary or secondary system board whenever a memory board is resident.

Use a 256K LST SIMM when:

• the memory configuration is equal to or less than 256 MB.

Install a 1024K LST SIMM when:

- the memory configuration is larger than 256 MB.
- you use 200 MHz/1 MB cache processors.

### **Add-In Board Slots**

**CAUTION:** Electrical damage to the system board results if a PCI adapter is inserted into an EISA connector and the system is powered up.

The primary system board has the following add-in board slots:

- four EISA bus slots for add-in boards. The EISA bus is an extension of the Industry Standard Architecture (ISA) bus. Because EISA is fully backward-compatible with ISA, you can install old or new ISA add-in boards in your server.
- seven PCI (Peripheral Component Interconnect) bus slots for add-in boards.

**Note:** The top EISA slot and the bottom PCI slot on the primary system board share an external add-in board slot. You may install either a PCI or an EISA/ISA adapter in these slots.

The secondary system board contains eight dedicated PCI slots.

The add-in boards are connected to system via the PCI subsystem, which consists of four I/O bus segments as follows:

- PCI Bus #0 is the primary (compatibility) bus; it connects the processor bus to a PCI/EISA bridge and four PCI connectors (P1, P2, P3, P7) on the primary system board.
- PCI Bus #1 connects the processor bus to two embedded fast/wide SCSI controllers (A and B) and three PCI connectors (P4, P5, P6) on the primary system board.
- PCI Bus #2 connects the processor bus to one embedded fast/wide SCSI controller (C) and four PCI connectors (P8, P9, P10, P11) on the secondary system board.
- PCI Bus #3 connects the bus to four PCI connectors (P12, P13, P14, P15) on the secondary system board.

As a guideline for best performance, PCI slots can be populated top to bottom in alternating busses. In a dual system board configuration, add cards in slot order P1, P4, P8, P12, P2, P5, P9, P13, P3, P6, P10, P14, P7, P11, P15.

As a requirement, EISA slots on the primary system board are populated starting from the bottom.

See the configuration restrictions below for more information on populating PCI and EISA slots.

#### **Configuration Restrictions for Add-in Boards**

Following are the configuration restrictions for add-in boards:

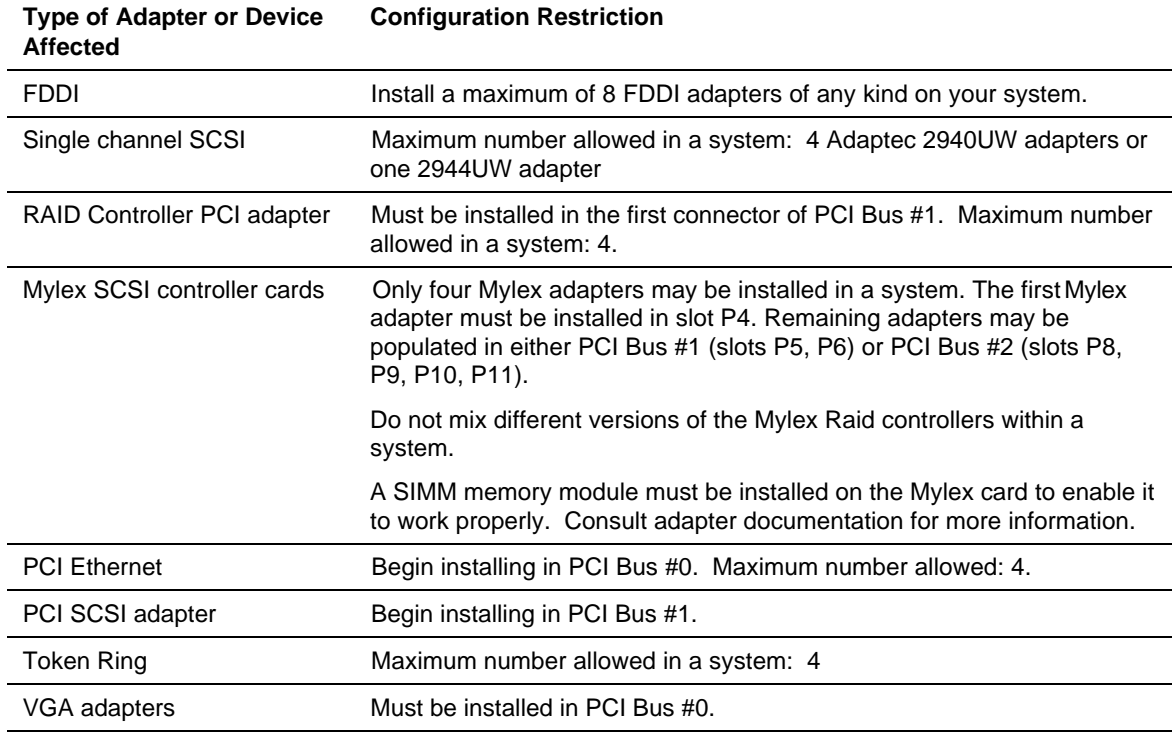

**Note:** For SCSI devices which are non-boot, you must disable its BIOS. At the BIOS Setup main screen, select Advanced>PCI Configuration and select the applicable SCSI device submenu. Select Option ROM Scan>Disabled. For more information on the BIOS Setup Utility, refer to Chapter 4 of the *DIGITAL Server 9100 Series System Software Guide.*

#### **Other Considerations for Add-in Boards**

- When a video controller adapter is present in any of the PCI Bus 0 or EISA slots, then the video monitor cable to the onboard VGA controller must be detached and connected to the video controller adapter.
- If at all possible, it is recommended that you not move SCSI adapters to different physical slots after the system has been in normal operation. Moving adapters affects the BIOS scan order and the operating system device ID assignment.
- The cards should be populated in the following order by type: bridged SCSI cards, non-bridged SCSI cards, bridged networking cards, non-bridged networking cards, all other cards.
- In cases of high EISA or VGA activity, improved performance may be gained by populating PCI slots beginning in Bus #1.
- For redundant high-availibility (that is, providing two physically separate paths to a multi-ported disk array) configurations, it may improve performance and availability to put redundant boards on different PCI busses.
- For systems using the Windows NT® operating system, when NT Disk Administrator is run to place "signatures" on the drives, the virtual device information (drive letter) for a drive (or partition) is written to the device, and remains with it if devices are moved or inserted. If Disk Administrator is not run, then all virtual device assignments will change whenever a device is added or moved. The NT Disk Administrator should always be run to minimize configuration problems.

## **SCSI Controllers**

The primary system board includes two embedded Ultra SCSI-2 controllers (Adaptec<sup>TM</sup> AIC-7880), Channels A and B integrated as PCI bus masters. The secondary system board has one embedded SCSI-2 controller (Channel C).

The controllers support data path widths of:

- 8-bits (fast SCSI) at a data transfer rate of 10 MB/sec
- 16-bit (fast/wide SCSI) at a data transfer rate of 20 MB/sec
- 16-bit (ultra SCSI) at a data transfer rate of 40 MB/sec.

As PCI bus masters, these controllers support burst data transfer rates up to the maximum of 133 MB/sec.

Each SCSI drive backplane is configured as one SCSI bus. The SCSI backplane automatically terminates the full 16-bit-wide bus.

## **External Primary System Board Connectors**

#### **Keyboard and Mouse**

The keyboard/mouse controller is PS/2-compatible. You can specify (through the BIOS Setup Utility) that the system be locked automatically if there is no keyboard or mouse activity for a predefined length of time. Once the inactivity timer has expired, the keyboard or mouse does not respond until you enter the password stored previously through BIOS Setup.

#### **Video**

The video controller on the primary system board is a Cirrus Logic CL-GD5429 super VGA controller (ISA) and is fully compatible with these video standards:

- CGA
- EGA
- Hercules Graphics
- MDA
- VGA

The standard system configuration comes with 1 MB of onboard 70 ns video memory. The super VGA controller supports only analog monitors (single and multiple frequency, noninterlaced) with a maximum vertical retrace non-interlaced frequency of 75 Hz.

With 1 MB memory, the video controller supports 132-column text modes and high resolution graphics with up to  $1280 \times 1024 \times 16$  colors. Depending on the environment, the controller displays up to  $64,000$ colors in some video resolutions.

**Note:** A VGA video controller adapter must be installed in a PCI Bus 0 or EISA slot. When this adapter is installed, the onboard VGA controller is disabled and the video controller adapter must be attached to the display.

# **Peripherals**

### **SCSI-2 Hard Drive Bays**

The following figure shows the location of the SCSI-2 SCA hard drive bays.

**12 Bays for SCSI Drives (EMI Door and Exterior Door Shown Open)**

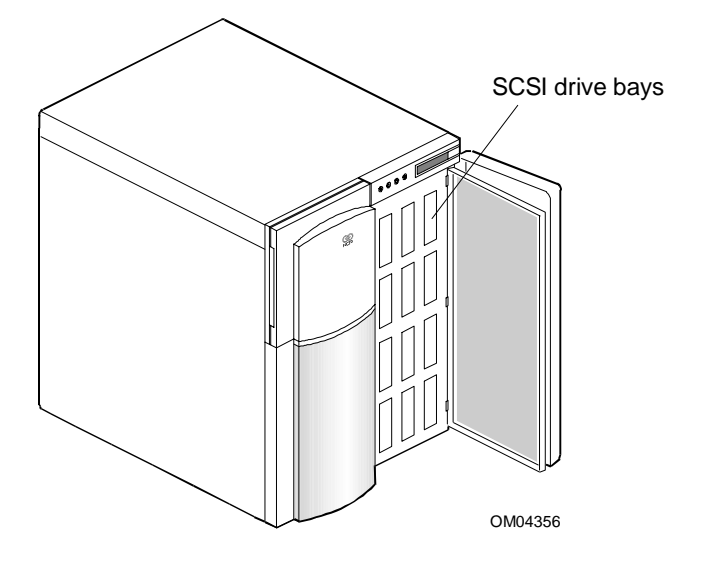

The right side of the system contains 12 bays for 3.5-inch SCSI-2 SCA hard drives and two hot-swap backplanes. Each backplane supports six drives. The backplanes require an 80-pin SCA connector on the drives you install.

A drive carrier is required as part of the hot-swap implementation. Each carrier can accommodate a 3.5-inch peripheral between 1.0 and 1.6 inches high. A drive is mounted in the carrier with four fasteners, and the carrier is retained in the chassis by a locking handle.

The hot-swap bays are designed to accept peripherals that consume up to 15 watts of power and run at a maximum ambient temperature of 50 °C.

A fault light on the front panel control board gives the general indication that there has been a fault on a hot-swap drive. Each SCSI drive has a set of three lights to indicate the fault or other status:

- Power-On (green LED)
- Active (green LED)
- Fault (yellow LED)

See "SCSI Drive Status LED Descriptions" earlier in this chapter for more detailed information.

## **SCSI Drive Hot-Swap Backplane**

The SCSI backplane is an integral part of the chassis. Each backplane provides control signals for six SCSI peripheral devices. Two backplanes can be used to support a maximum of 12 devices.

The upper SCSI backplane receives control signals from a wide/fast SCSI-2 controller on the primary system board. The lower SCSI backplane receives control signals from an add-in SCSI controller module or from the SCSI-C controller in a dual system board configuration.

The backplane has two main functions:

- SCSI drive control
- System data logging

Drive status is monitored to detect failing drives and to control LED indicators. Critical event data and drive status is reported over the  $I^2C$  bus and logged for server management software to interpret.

The hot-swap backplane features include the following:

- Insertion and removal of hard drives while power is on (referred to as "hot-swap")
- Simplified cable management
- SCA connectors to simplify inserting and removing hard drives
- Jumper selection for SCSI ID change
- Power control for each hard drive
- SCSI management of RAID fault LEDs and power supply status

Each backplane supports SCSI drives with SCA connectors.

Onboard SCSI Channel A controls the upper SCSI hot-swap backplane. Onboard SCSI Channel B controls the removable media devices. The lower SCSI backplane is controlled by a separate add-in SCSI controller module or the onboard SCSI Channel C.

## **Ultra SCSI Drive Considerations**

The DIGITAL Server 9100 uses only Ultra SCSI drives. Depending on the type of controller, enable the appropriate option (see the following table) for each SCSI channel that connects to the backplane.

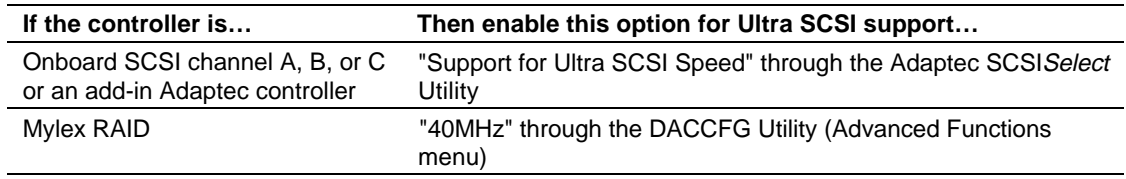

### **Removable Media Drive Bays**

The server contains four bays for removable media drives plus a factory-installed 3.5-inch diskette drive. The following figure shows the location of the removable media drive bays.

#### **Removable Media Drive Bays (Exterior Door Shown Open)**

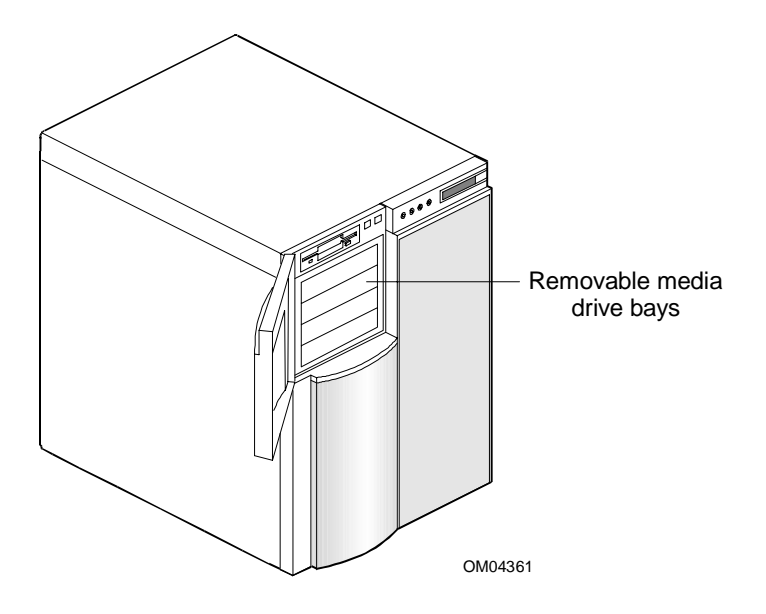

On the left side of the system at the top, a built-in bay contains a 3.5-inch diskette drive that supports both 720 KB and 1.44 MB media.

Below the diskette drive, four 5.25-inch half-height bays are available for peripherals with removable media (diskette, CD-ROM, tape cartridge). Any two adjacent 5.25-inch bays can be converted to a single full-height bay. The 5.25-inch drives can be removed directly from the front of the chassis after the 5.25inch plastic frame is removed.

The front bezel is retained by snap features and is accessible when the side panel is removed. Cosmetic filler panels and metal EMI shields are installed over all unused 5.25-inch bays.

**CAUTION:** Do not put hard drives in the 5.25-inch half-height bays due to the EMI generated by hard drives and the increased susceptibility to electrostatic discharge.

# **Power System**

The power system consists of the following:

- Power supplies
- Interlock circuit
- Power distribution backplane

## **Power Supplies**

The system may be configured with two or three 625-watt, hot-swappable power supplies. The following figure shows the location of power supplies. In a dual system board configuration with three power supplies, each supply automatically switches between the following voltage range: 100-120 Vac at 50/60Hz, 12 A maximum current or 200-240 Vac at 50/60 Hz, 10 A maximum current.

#### **Location of Power Supplies**

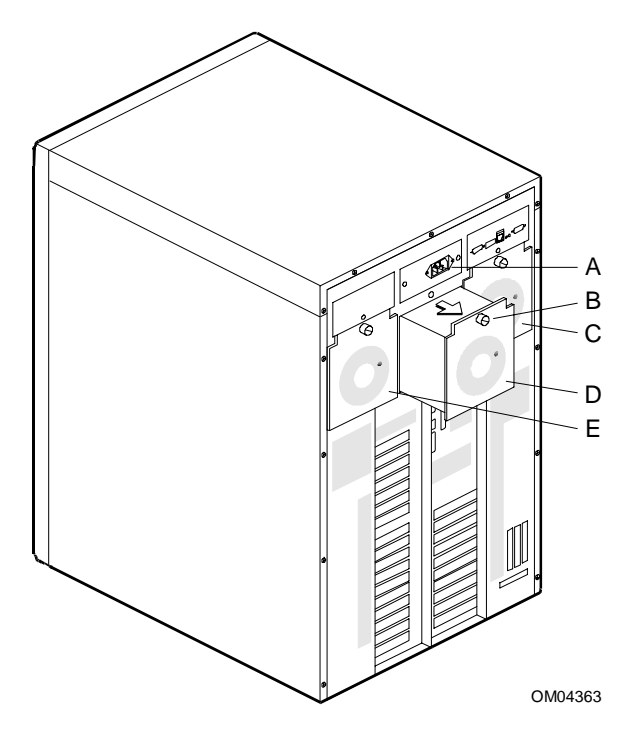

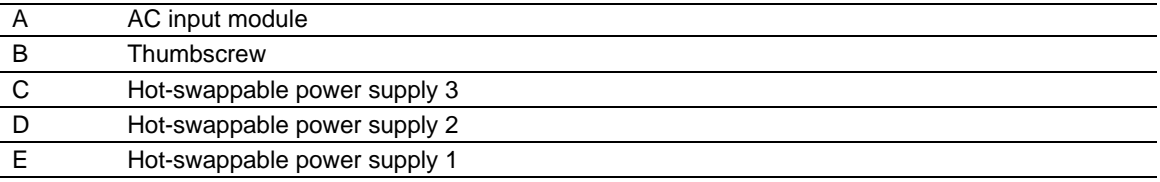

Each power supply provides these DC outputs:

- $+5.1$  V
- $+12$  V
- $+3.3 \text{ V}$
- -5 V
- -12 V
- $\bullet$  +5.0 V aux

The +5.0 V aux output is present when AC power is present.

All output grounds connect to the power supply chassis and to earth ground through the AC line cord.

Each power supply has the following features:

- Packaged as a plug-in module and is hot-swappable
- A 120 mm cooling fan integrated within each power supply enclosure. (The fan circuitry implements variable speed fan control and fan failure detection.)
- Built-in thermal protection if air flow through the power supply is reduced sufficiently to cause damage
- Built-in over-voltage and over-current protection
- Automatic recovery after an AC power failure without intervention by an operator or a server management board (If AC power is interrupted while the system is on, the system is powered-on when AC power is restored; if AC power is interrupted while the system is off, the system remains off when AC power is restored.)

**IMPORTANT:** If you open a power supply for any reason, your system warranty is voided.

#### **Number of Power Supplies in a Configuration**

In a system with more than one supply, power is drawn equally from all supplies present (from one to three). A system with two power supplies can be fully loaded (all drive bays and add-in board slots filled).

Two (or three) supplies use a forced current-sharing technique that ensures that the supplies share within 10% at full load. In a high-access system with three power supplies, the third supply gives redundancy, because the load is redistributed if one supply fails.

## **Interlock Circuit**

The system contains an interlock circuit. Removal of either side panel activates the interlock circuit and disables the DC outputs. Opening the EMI door covering the hard drive bay activates the interlock circuit and logs an event in the BIOS Event Log; power is not disabled.

**CAUTION:** The interlock circuit does not remove AC power from the system. To remove AC power from the system, you must unplug the AC power cord.

For additional information on locations and descriptions of interlock circuits, refer to "System Security Features" later in this chapter.

## **Power Distribution Backplane**

Each power supply docks into a power distribution backplane inside the chassis. The backplane provides connections for the following:

- DC power (for system boards, fans, SCSI backplane, and removable media drives)
- Signals
- Status and control functions such as server management features (quantity, location, and reporting of installed and failed supplies) – through  $I<sup>2</sup>C$  control

The system can sense an over-voltage condition on the  $+3.3$  Vdc,  $+12$  Vdc, and  $+5.1$  Vdc outputs for each supply. If the system senses an over-voltage condition, the power supply shuts down and latches off until you press the front panel power on/off switch (for several seconds) and then press again to restart.

## **Controlling Access to Power On/Off**

The system DC power can be turned on or off as summarized in the following table. The different methods provide flexibility in controlling how and by whom the system can be powered on or off.

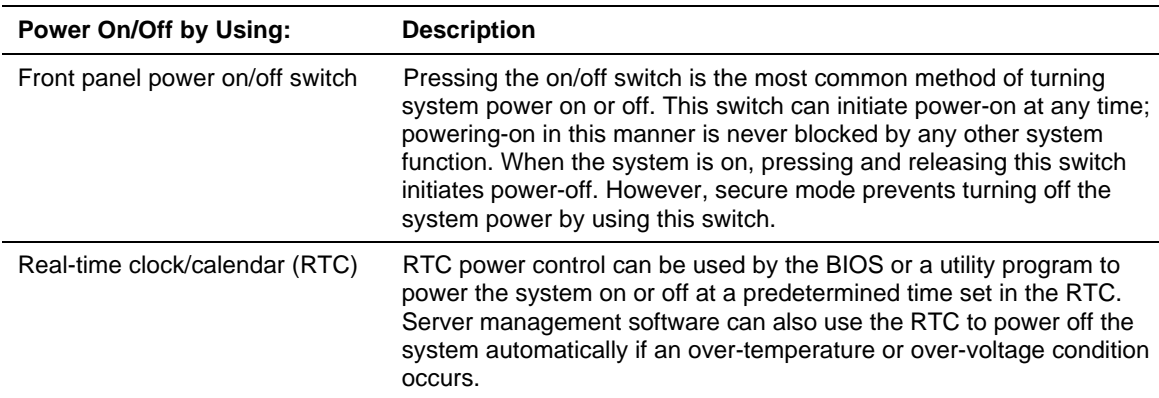

**WARNING: The DC push-button on/off switch (a convex button) on the front panel does not turn off the system AC power. To remove power from system, you must unplug the AC power cord from the wall outlet.**

# **System Security Features**

The following figure shows the intrusion protection features of the system.

**Location of Server Security Features**

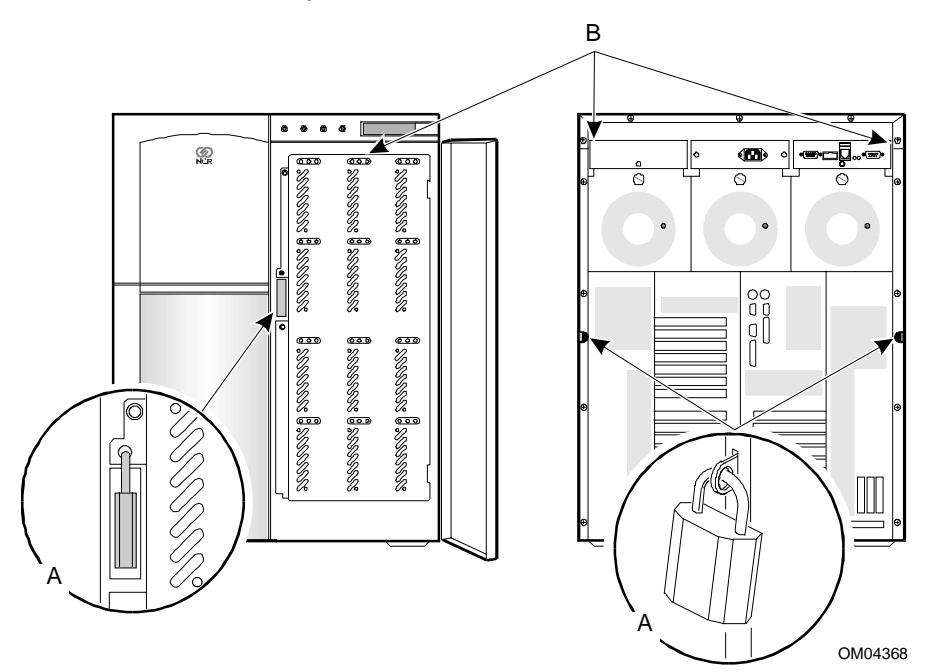

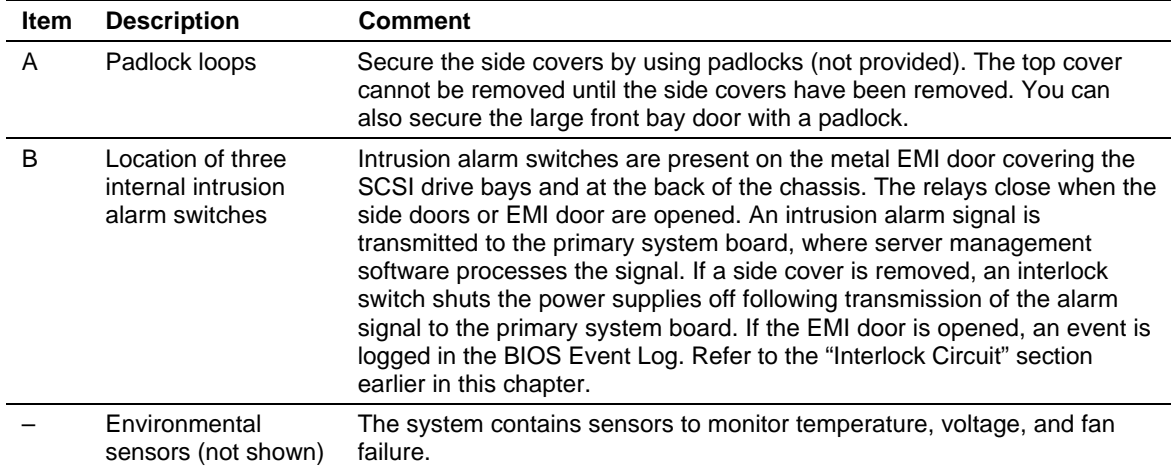

The following sections describe the software security features of the System Configuration Utility (SCU) and the BIOS Setup Utility. For additional information, refer to the "Security" chapter of this book.

# **Software Locks via the System Configuration Utility (SCU)**

The SCU has software features that let you control access to one or more parts of the system in the following ways:

- Enable the keyboard lockout timer so that the server requires a password to reactivate the keyboard and mouse after a specified time-out period—1 to 120 minutes
- Set and enable an administrative password
- Set and enable a user password
- Set secure mode to prevent keyboard or mouse input and to prevent use of the front panel reset and power switches
- Activate a hot-key combination to enter secure mode quickly
- Disable writing to the diskette drive when secure mode is set

## **Software Locks via the BIOS Setup Utility**

The BIOS Setup Utility has software features that let you control access to one or more parts of the system in the following ways:

- Enable the secure mode timer option so that the server requires a password to reactivate the keyboard and mouse after a specified time-out period-1 to 120 minutes
- Set and enable an administrative password
- Set and enable a user password
- Set secure mode to prevent keyboard or mouse input and to prevent use of the front panel reset and power switches
- Disable the power switch and reset button in secure mode
- Set a hot-key combination to enter secure mode quickly
- Disable writing to or booting from the diskette drive when secure mode is set
- Require user to enter password to boot server
- Specify boot sequence; if you boot when system is in secure mode, user must enter a password.

## **Using Passwords**

User and administrative passwords are used to control access to the system, and to the System Configuration Utility (SCU) and BIOS Setup Utility. A user password, if defined, is required to boot the server. An administrative password, if defined, is required to make changes with the BIOS Setup Utility or SCU.

There is one exception to the requirement for entering a user password to boot the server. If secure mode boot is defined, the server can boot from the hard drive, but the keyboard is locked (all keyboard input is disabled) until you enter the user password.

Refer to the "Security Settings and System Boot" section in Chapter 3 in the *DIGITAL Server 9100 Series System Software Guide* for additional information about security and password processing.

#### **Secure Mode**

You can use the SCU or BIOS Setup to enable and configure the secure mode boot. When secure mode is in effect, note the following:

- You can boot the system to get the operating system running, but you must enter the user password to use the keyboard or mouse.
- You cannot power-off or reset the system with the front panel switches.

Secure mode has no effect on functions enabled via the server management board or power control via the real-time clock/calendar.

Taking the system out of secure mode does not change the state of system power. That is, if you press and release the power switch while secure mode is in effect, the system does not power-off when secure mode is later removed. However, if the front panel power on/off switch remains depressed when secure mode is removed, power-off occurs.

**Note:** For additional information on server security features, see the "System Security" chapter.

# **Service Philosophy**

The fixed disk drives, all removable media drives (diskette drives, CD-ROM drives, tape drives), and the power supplies are field replaceable units (FRUs). FRUs are composite units. The service philosophy is to replace and return each FRU as a complete unit. In the case of drives, the composite FRU consists of a drive attached to a chassis, with the appropriate adapter boards, power assemblies, and wire assemblies.

Fixed disk drives and power supplies are designed to be easily replaceable while the system is operating. This results in an easily serviceable subsystem with very high fault tolerance.

**WARNING: The only components you can hot-swap (replace with the power on) are the SCSI drives and power supplies. Do not attempt to add or remove any of the other components unless you unplug the AC power cord.**

# **Regulatory Statements and Warranty**

This section contains the following:

- Safety certifications
- Emission/immunity certifications
- Warranty

## **Safety Certifications**

The server is in compliance with the following safety certifications.

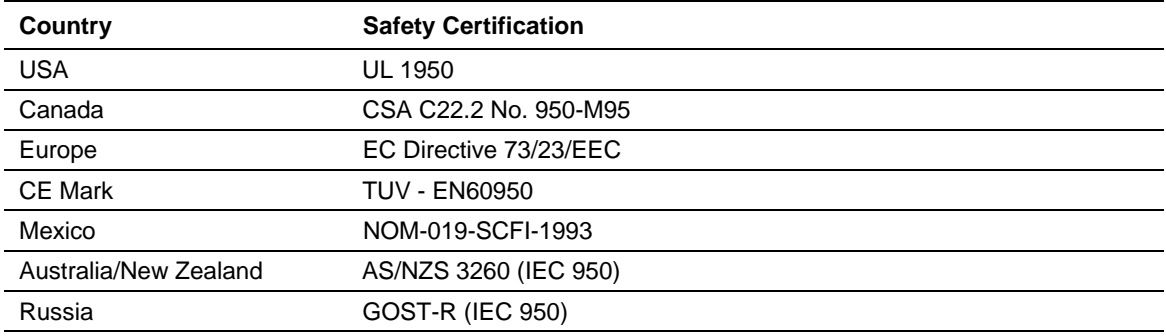

## **Emission/Immunity Certifications**

The server is in compliance with the following emission/immunity certifications.

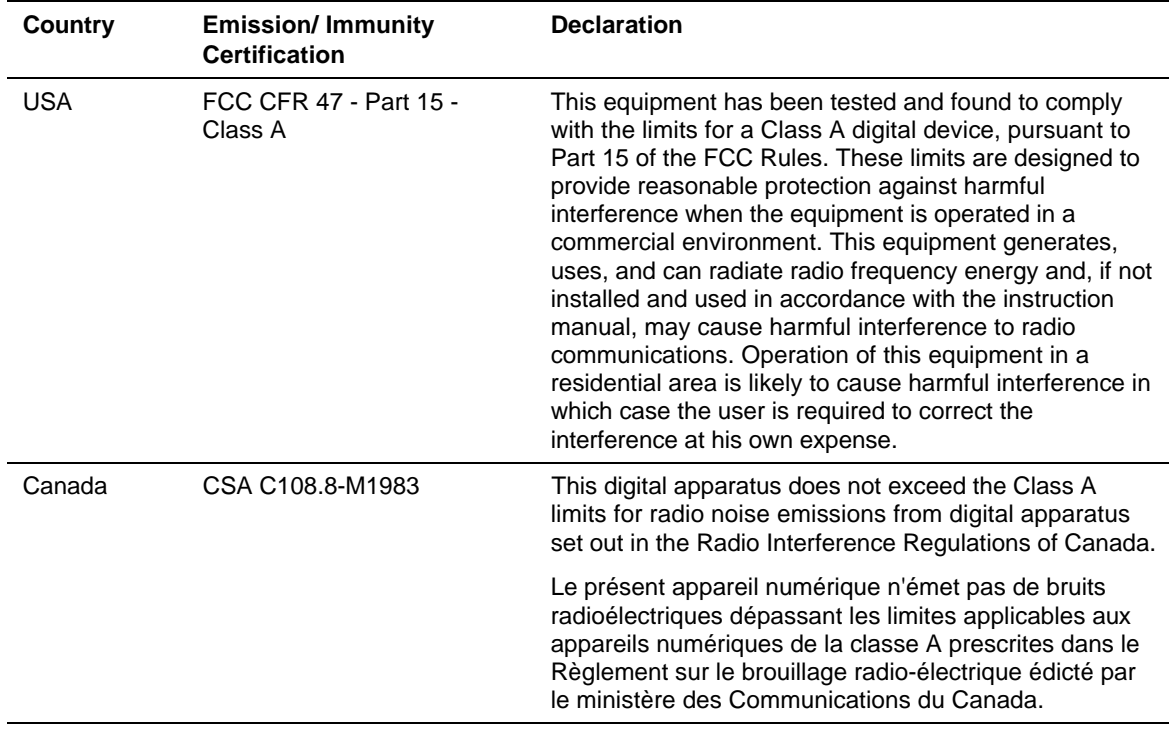

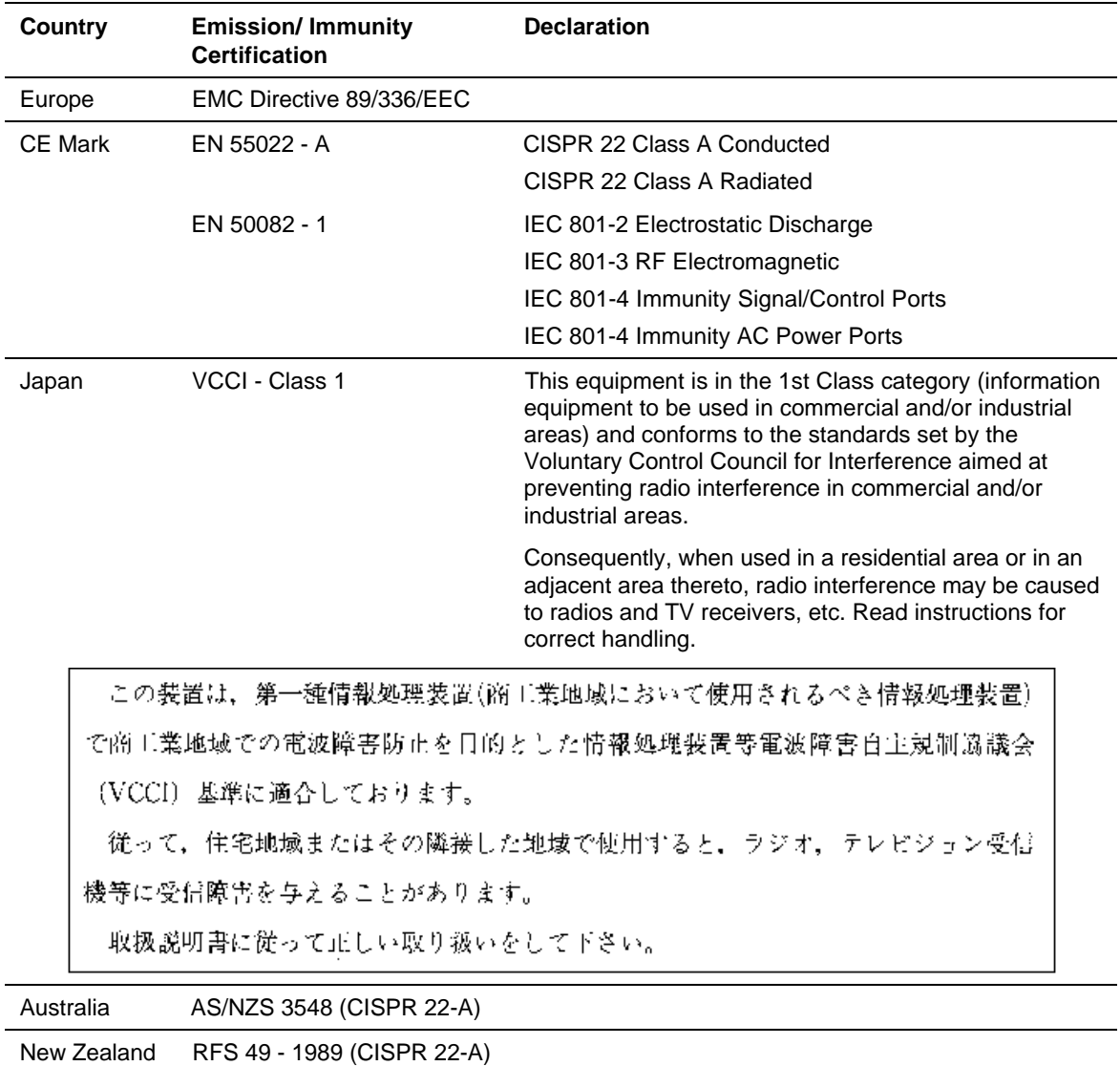

**NOTICE:** Vendor is not responsible for any radio or television interference caused by unauthorized modification of this equipment or the substitution or attachment of connecting cables and equipment other than those specified by vendor. The correction of interference caused by such unauthorized modification, substitution or attachment is the responsibility of the user.

### **Warranty**

Warranty information for your server can be obtained from the *Warranty and Service Information* booklet provided with your server.

# **Installing and Removing System Components**

This chapter describes how to install and remove system components that you can access without removing the covers. It includes the following procedures:

- Installing or swapping a SCSI drive in a hot-swap bay
- Removing and installing power supplies

### **Terms, Conventions, and Related Documents**

Refer to the "Preface" of this document for important information on how to use this book, terms and conventions, and related documents.

When used in this chapter, the term "configuration utility" refers to the System Configuration Utility (SCU). The "Configuring Your Server" section of Chapter 3 of the *DIGITAL Server 9100 Series System Software Guide* discusses how to use the SCU in detail.

### **Tools and Supplies Needed**

You need the following tools and supplies to perform the procedures described in this chapter:

- Phillips #1 and #2 screwdrivers
- Hexagonal-head nut driver
- Standard tip screwdriver
- Antistatic wrist strap and conductive foam pad (recommended)

### **Warnings and Cautions**

The following warnings and cautions apply throughout this chapter. Only a technically qualified person should integrate and configure the server.

#### **Warnings**

**System power on/off:** The DC push-button on/off switch (a convex button) on the front panel DOES NOT turn off the system AC power. To remove power from the server, you must unplug the AC power cord.

**Hazardous conditions, power supply:** Hazardous voltage, current, and energy levels are present inside the power supply. There are no user-serviceable parts inside it; servicing should be done by technically qualified personnel.

**Hazardous conditions, power distribution backplane:** Hazardous energy levels are present behind the protective cover over the power distribution backplane. There are no user-serviceable parts; servicing should be done by technically qualified personnel.

#### **Cautions**

**Electrostatic discharge (ESD) and ESD protection:** ESD can damage disk drives, boards, and other server parts. This system can withstand normal levels of environmental ESD while you are hot-swapping SCSI hard drives. However, we recommend that you perform all procedures in this chapter only at an ESD workstation. If one is not available, provide some ESD protection by wearing an antistatic wrist strap attached to a chassis ground—any unpainted metal surface—on your server when handling parts.

# **Installing or Swapping a SCSI Drive in a Hot-Swap Bay**

This section describes the procedure for installing a new drive in or swapping out a faulty drive from one of the 12 hot-swap drive bays. The 3.5-inch SCSI drives must use the industry standard 80-pin Single Connector Attachment (SCA) connector. Each drive must be installed in a carrier (supplied).

If you are installing new drives, follow an installation scheme starting with the top left drive. Fill the bays left to right, across a row, and then move down a row.

If an individual SCSI drive fault LED (yellow light) is on steadily, this indicates that the drive below it has been flagged as faulty by the SCSI host controller. Follow the procedure described in this section to remove the faulty drive and swap in a good one.

#### **Electrostatic Discharge (ESD) and Protection**

ESD can damage disk drives, boards, and other parts. This system can withstand normal levels of environmental ESD while you are hot-swapping SCSI hard drives. However, we recommend that you do this procedure at an ESD workstation or provide some ESD protection by wearing an antistatic wrist strap attached to a chassis ground—any unpainted metal surface—on your server when handling parts.

#### **No Need to Turn Off Power**

You can install or swap SCSI drives without turning off power. This is one of the few system procedures that is safe to do with the system power left on.

**WARNING: This capability is true only for the drive/carrier assemblies in the hot-swap bays, not for drives in any other drive bays.**

#### **When to Replace Drive**

Wait until the drive spins down before you replace the drive. When the SCSI drive fault LED indicates a drive fault (steady yellow light), you can remove the drive and swap in a replacement at any time when the drive is not being accessed, without needing to power down the server. However, drive manufacturers caution against moving a drive that is still spinning because of possible damage to the spindles.

#### **Status LEDs**

If you are swapping out a faulty SCSI drive, you can pinpoint which drive to remove by checking the status LEDs that occur in sets of three above each of the 12 drive bays.

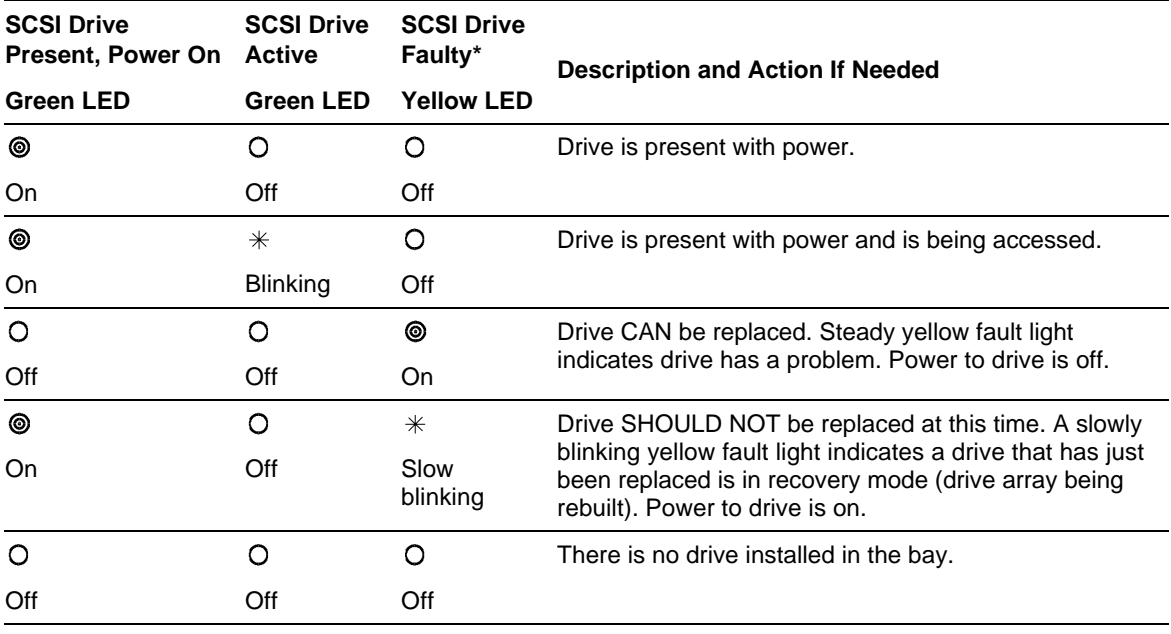

The following table shows SCSI drive status LED descriptions.

\* Table assumes a SCSI host controller is installed to send SAF-TE control signals to the drive fault LED.

**Note:** The DIGITAL Server 9100 series utilizes a Fault Reporting mechanism called SAF-TE (SCSI Accessed Fault Tolerant Enclosure) for reporting hot-swap disk drive activity and status. All other DIGITAL Servers as well as external Expansion Cabinets use the DIGITAL Fault-Bus for reporting of hot-swap disk drive activity and status. The Mylex RAID controllers provide support for both types of fault reporting and are shipped configured for SAF-TE when factory installed or Digital Fault-Bus when ordered as standalone options. A RAID controller can be configured for SAF-TE or Fault-Bus **but not both**. Consequently, a RAID controller configuration with one channel connected to internal hot-swap disk drives (SAF-TE) and another channel connected to an expansion cabinet (Fault-Bus) is not supported.

### **Installing or Swapping a Drive**

After you determine which drive is faulty, the procedure is the same to swap a drive or to install one for the first time. To perform the procedure, refer to the following figure and follow these steps:

- 1. Observe the ESD caution and the notes listed at the beginning of this section.
- 2. Open the right front bezel door.

#### **Removing the Drive from the Bay**

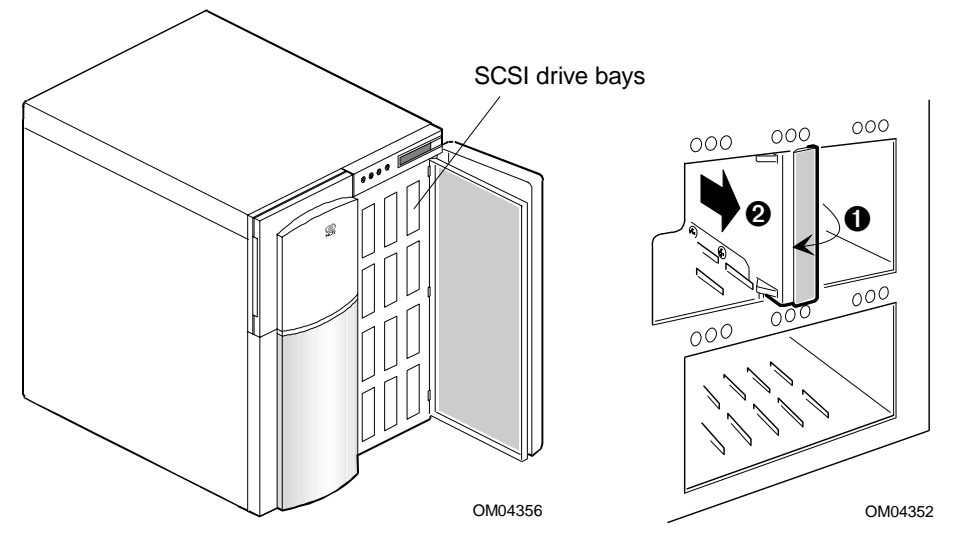

- 3. Open the metal EMI door in accordance with instructions in Chapter 1.
- 4. If you are removing a faulty drive, first check the LEDs to confirm which drive to remove. To remove the faulty drive from the bay, grasp the plastic lever, and pull the lever toward you. See the figure "Removing the Drive from the Bay" above.
- 5. Remove your new drive from its protective wrapper.
- 6. Align drive/carrier assembly so it engages the guide rails in the bay.
- 7. Gently push the assembly into the bay until the drive docks with the backplane connector.
- 8. Push the plastic lever to the right until it locks around the small metal posts.
- 9. Close the metal EMI door, and secure with three thumbscrews.
- 10. Close the front bezel door.

# **Removing and Installing Power Supplies**

The power supplies are hot-swappable. You do not need to remove AC power before removing or installing a power supply.

*However,* if you remove a power supply with the power on, the server must have a redundant power supply configuration. In this server system, three power supplies are required for N+1 redundancy. Otherwise, an overload condition might occur and cause the server to shut down.

**CAUTION:** Use only hand tools when inserting or removing a power supply. Do not use power tools.

### **Removing a Power Supply**

The following figure shows the power supply modules. To remove a power supply:

- 1. Observe the safety and ESD precautions listed at the beginning of this chapter.
- 2. Disengage the power supply using the thumbscrew.
- 3. Carefully slide the power supply out of the chassis.

#### **Power Supply Modules**

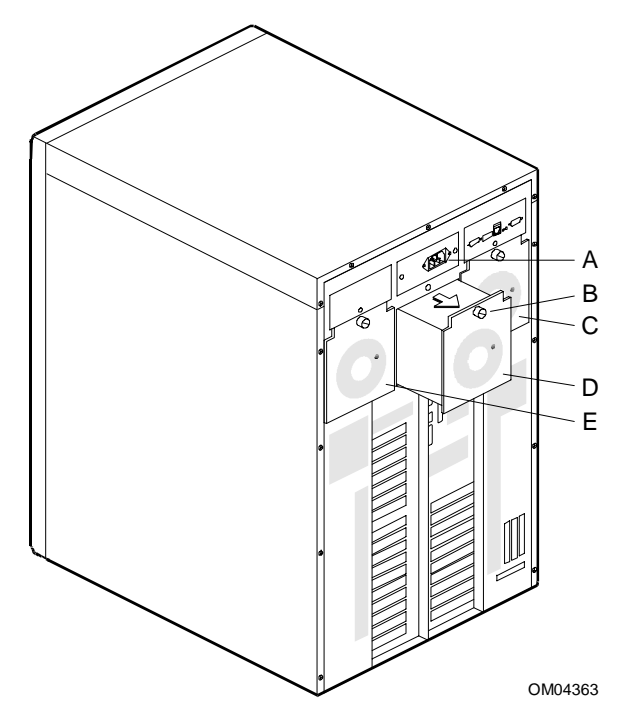

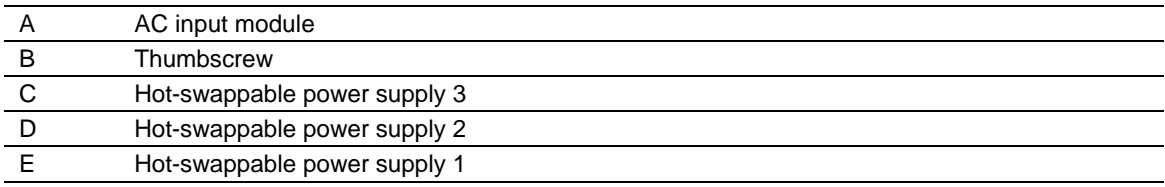

# **Installing a Power Supply**

To install a power supply:

- 1. Observe the safety and ESD precautions listed at the beginning of this chapter.
- 2. Slide the new or replacement power supply into the chassis.
- 3. Turn the thumbscrew to engage the power supply with the server.

**Chapter 3**

# **System Security**

This chapter discusses the following security features:

- Cabinet security features
- BIOS and configuration utility security features

#### **Terms, Conventions, and Related Documents**

Refer to the "Preface" of this document for important information on how to use this book, terms and conventions, and related documents.

When used in this chapter, the term "configuration utility" refers to the System Configuration Utility (SCU). The "Configuring Your Server" section of Chapter 3 of the *DIGITAL Server 9100 Series System Software Guide* discusses how to use the SCU in detail. The BIOS Setup Utility is discussed in Chapter 4 of the *DIGITAL Server 9100 Series System Software Guide.*

# **Cabinet Security Features**

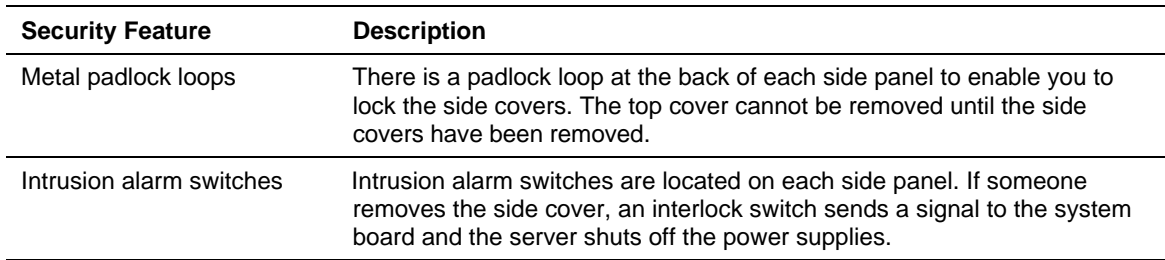

The following table shows the server cabinet mechanical security features:

# **BIOS and Configuration Utility Security Features**

The BIOS and the configuration utility provide a number of security features to prevent unauthorized or accidental access to the server. Once you enable the security measures, access to the system is allowed only after you enter the correct password(s). The following table lists the features, describes what protection each offers, and tells how to enable or disable each feature.

### **Enabling Security Features**

In general, to enable or set the features listed in the following table, you may use either the configuration utility or the BIOS Setup Utility. If you use the SCU, most features (unless otherwise noted) are accessed by choosing "Step 3: Change Configuration Settings," selecting System Board, and scrolling to Security Subsystem Group. If you use BIOS Setup, all features reside in the Security menu.

**IMPORTANT:** A user password must be set for security functions to activate.

Information on accessing BIOS and SCU is covered in the *DIGITAL Server 9100 Series System Software Guide.*

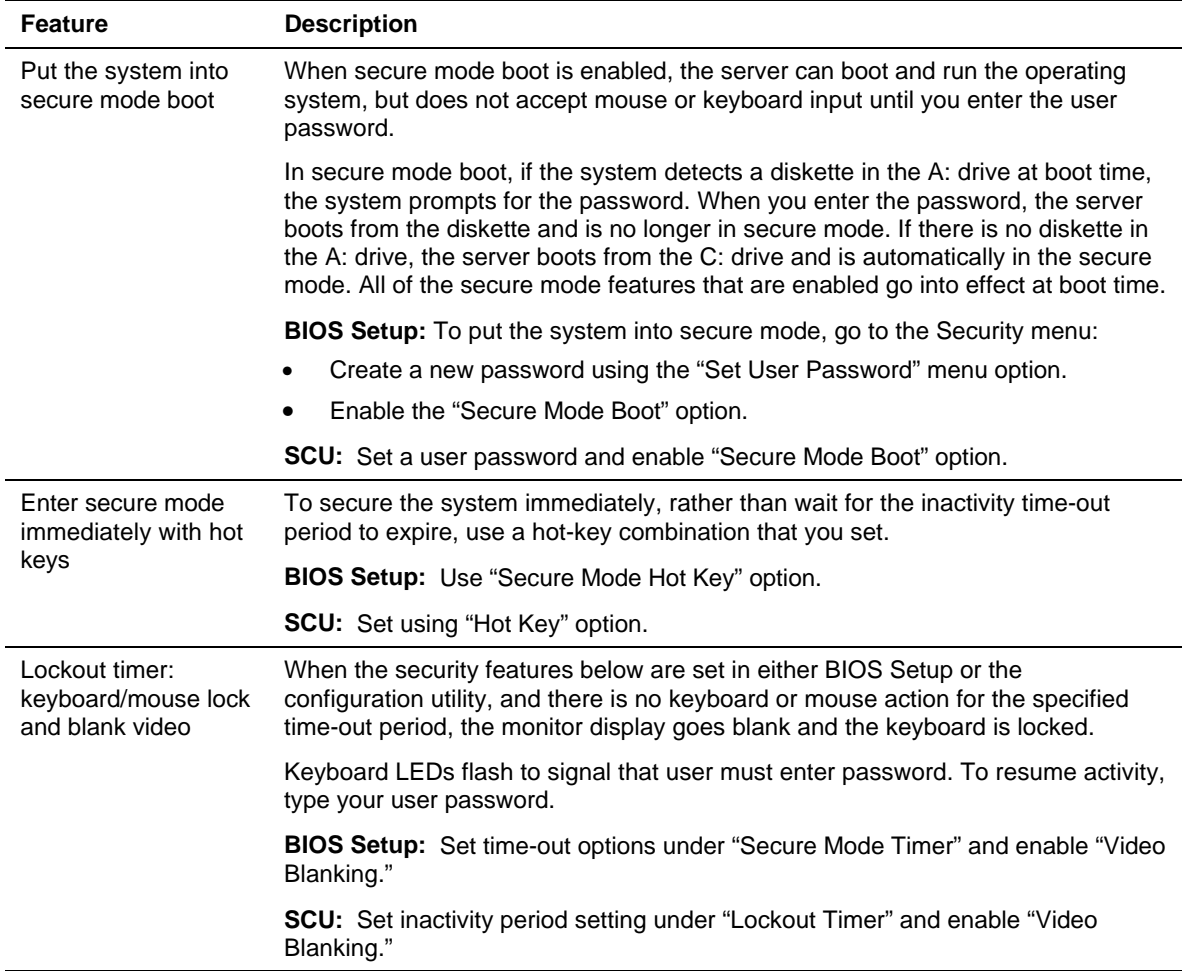

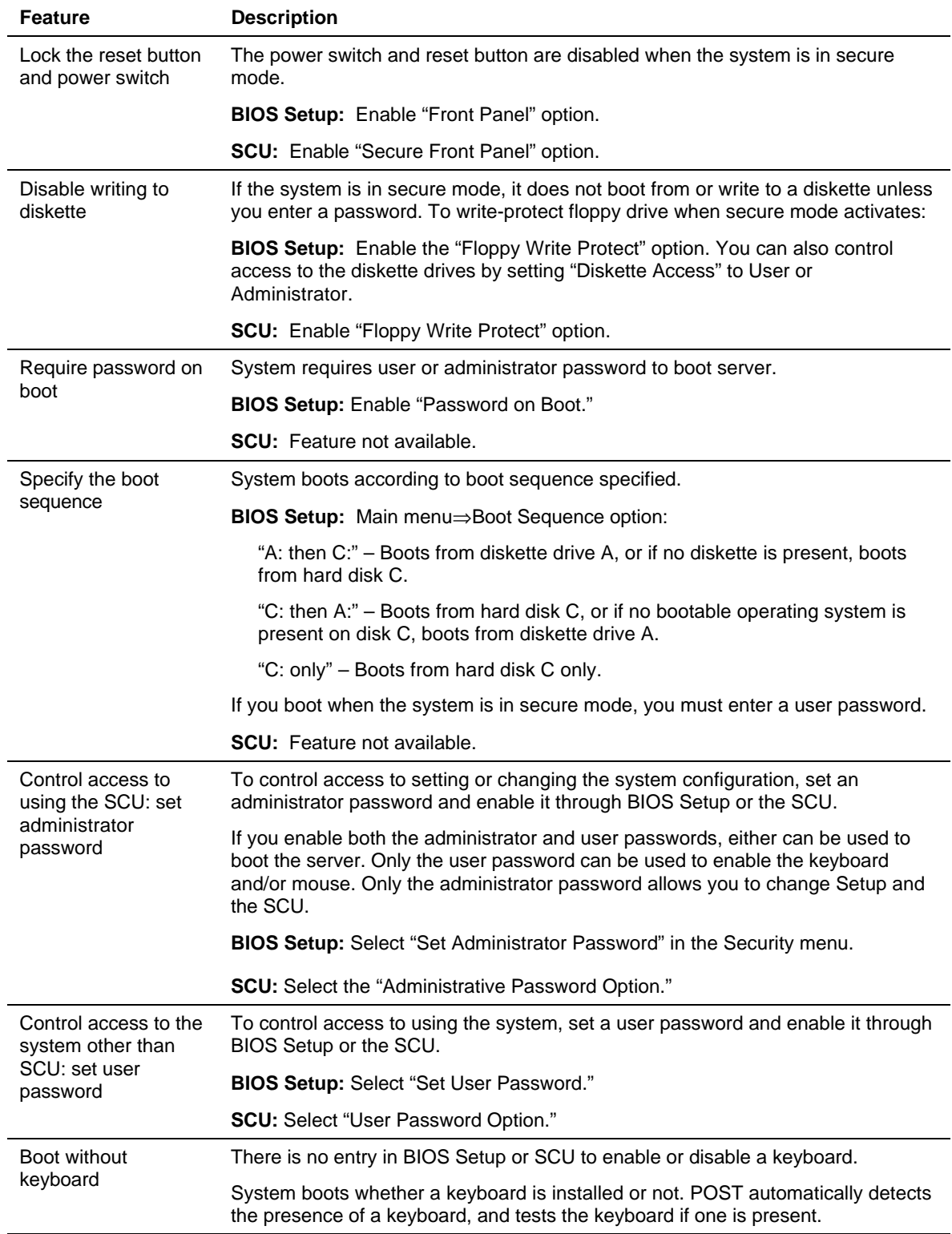

**Chapter 4**

# **Troubleshooting**

This chapter provides assistance in troubleshooting commonly reported problems with your server. It contains the following:

- Identification and description of BIOS codes and error messages
- Descriptions of problems you might experience and possible solutions

### **Terms, Conventions, and Related Documents**

Refer to the "Preface" of this document for important information on how to use this book, terms and conventions, and related documents.

When used in this chapter, the term "configuration utility" refers to the System Configuration Utility (SCU). The "Configuring Your Server" section of Chapter 3 of the *DIGITAL Server 9100 Series System Software Guide* discusses how to use the SCU in detail.

# **Codes and Error Messages**

Each time you turn on the server, the BIOS Power-On Self-Test (POST) checks the system board(s), processors, ECC memory module, keyboard, and most installed peripheral devices. Error conditions, failures, and other problem messages are indicated by the following methods:

- Logging of critical events
- POST terminal error beep codes
- POST error codes and messages

## **Logging of Critical Events**

Critical events are events that result in the system being shut down to prevent catastrophic side effects from affecting other parts of the system. Event logging is a BIOS feature that logs critical and informational events to nonvolatile flash memory.

You can use the BIOS Event Log utility provided in the Diagnostic Partition and on the Platform CD-ROM to view the event log.

For more information on this feature, refer to Chapter 1, "Overview," in the *DIGITAL Server 9100 Series System Software Guide*.

# **POST Terminal Error Beep Codes**

At system power-on, before the video adapter has been initialized, beep codes are used to inform you of errors. A terminal error is one which prevents the POST process from continuing. POST error codes are logged in nonvolatile flash memory and displayed on the console monitor and in the event log. If POST can display a message on the video display screen, it causes the speaker to beep twice as the message displays.

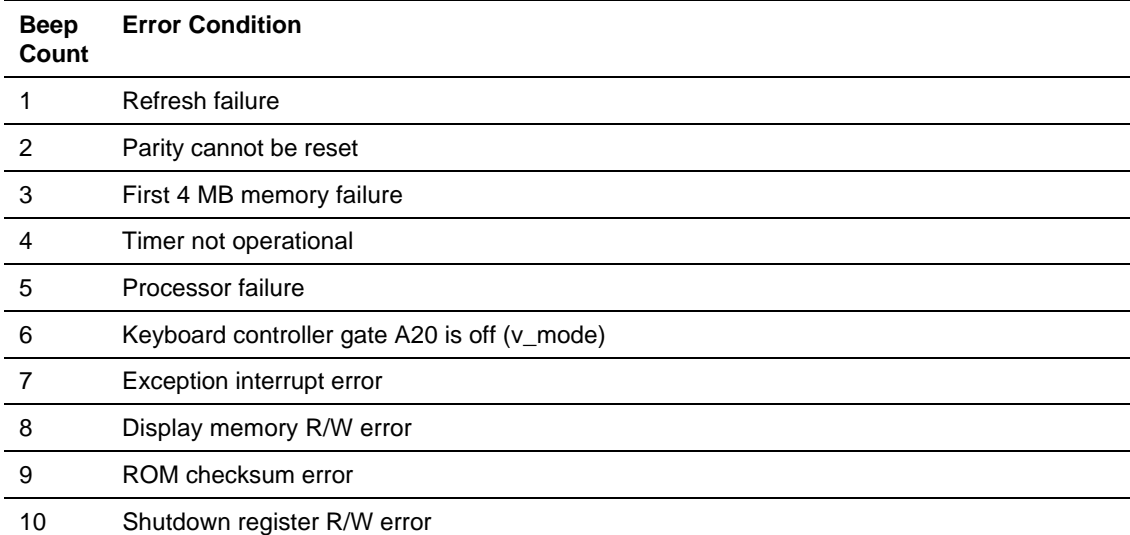

The table below describes the error condition associated with each beep code.

# **POST Error Codes and Messages**

The BIOS indicates errors by displaying a POST error code and message on the screen. The user can also read these codes in the BIOS Event Log. The following table shows the POST error codes and messages:

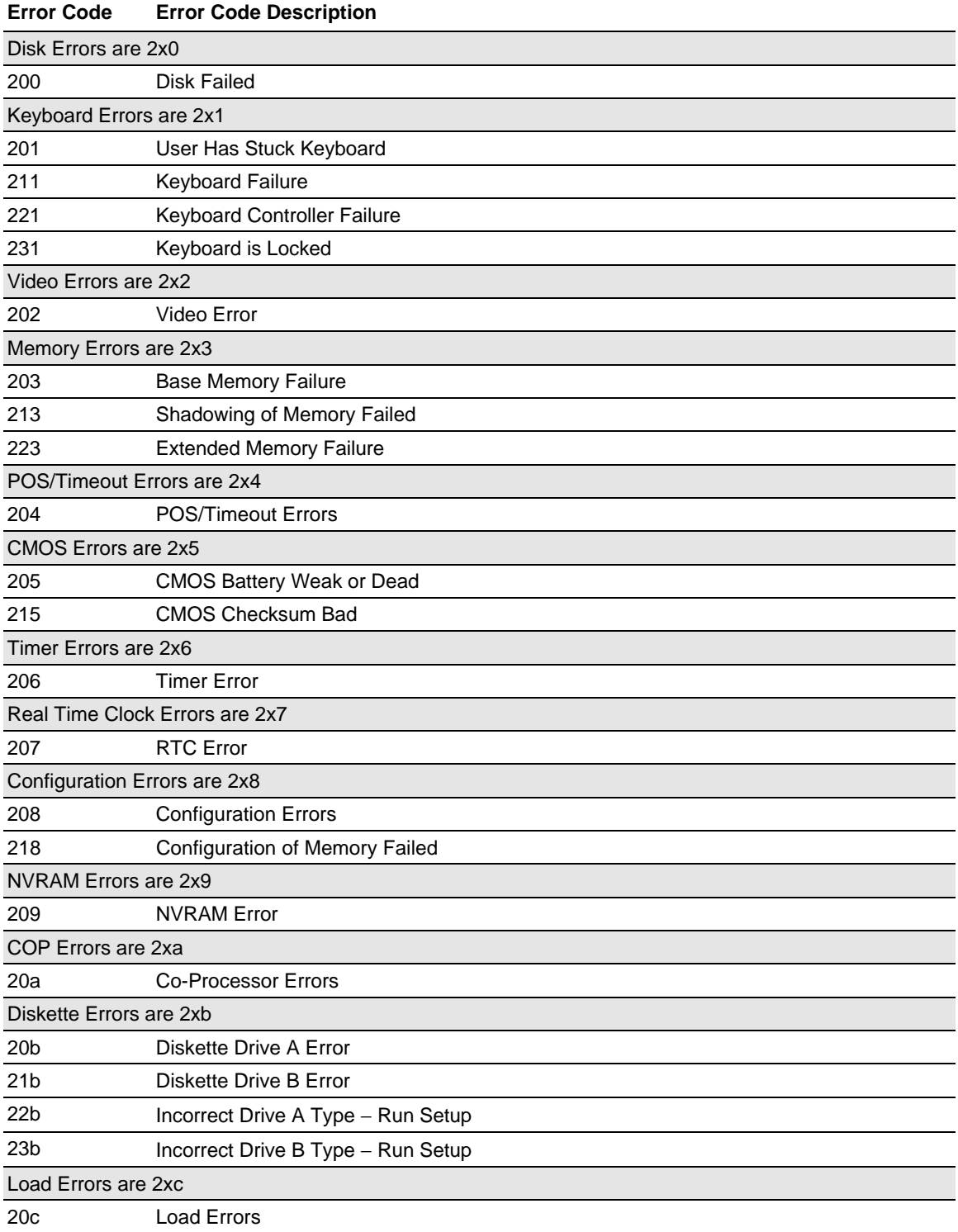

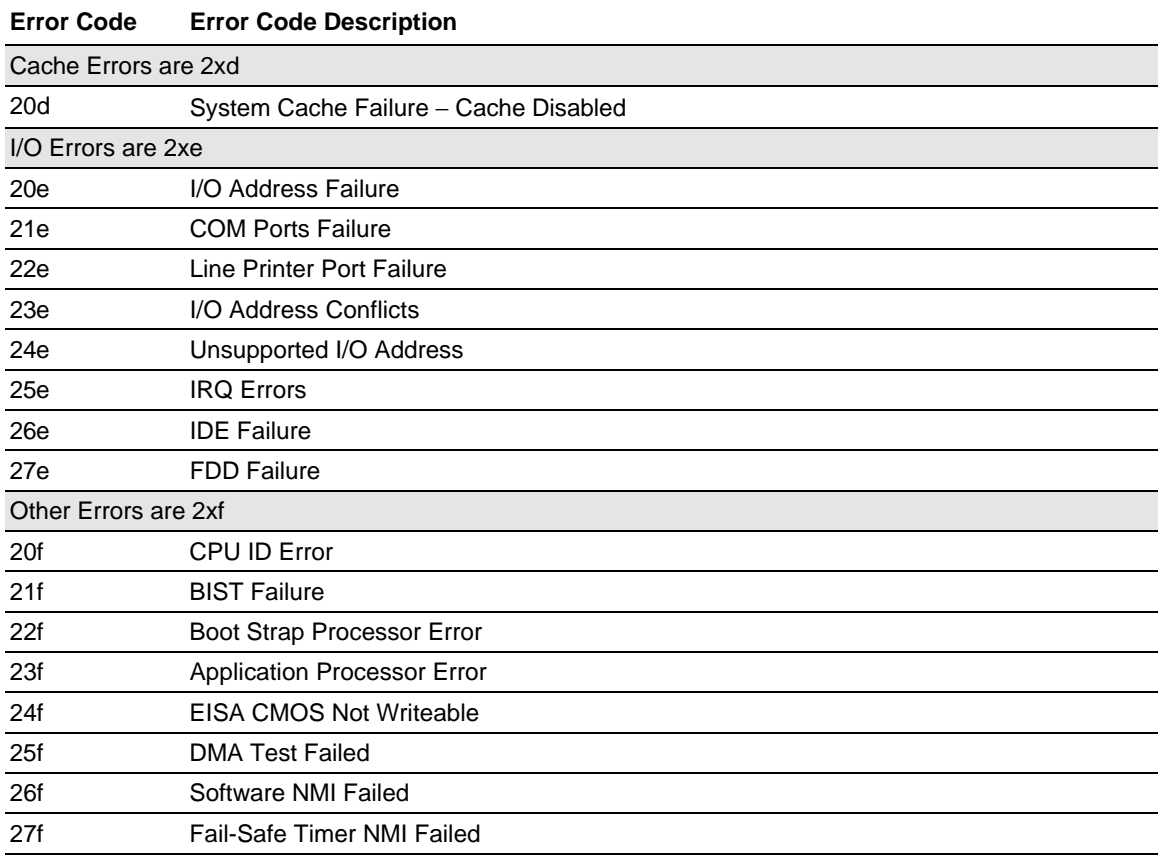

# **Problems and Solutions**

The sections that follow help you to identify and solve problems that might occur while using your server. These sections include the following information:

- Resetting the system
- System reset checklist
- Running new application software
- After the system has been running correctly
- Additional troubleshooting procedures
- Running system diagnostics
- Specific problems and corrective actions

#### **Resetting The System**

The following sections discuss key combinations and buttons that you may use to reset your system.

**CAUTION:** When Windows NT Server is running, disk data is often stored in temporary buffers in memory before being written out to disk. If there is data in these buffers, resetting or powering off the system causes this data to be lost. Always perform an orderly shutdown, if possible, to avoid losing data.

#### **Ctrl+Alt+Del**

Pressing these keys reloads the operating system for NT servers. This process is called a "soft boot" reset.

**Note:** The soft boot process does not automatically reset a system running Windows NT Server. The soft boot process does offer you the opportunity to perform a shutdown or to log off from the system, as well as several other options.

#### **Reset Button**

Pushing the reset button located above the small front bezel door clears the system memory, restarts POST, and reloads the operating system.

#### **Power On/Off**

Turning the power off and on by pushing the DC push-button switch twice on the front panel has the same effect as pushing the reset button, except that power is halted to all peripherals. This process is called a "cold boot" reset.

# **System Reset Checklist**

When problems occur during a system reset, check the following:

- Is AC power available at the wall outlet?
- Is the system power cord properly connected to the system and plugged into a NEMA 5-15R outlet for 100-120 VAC or a NEMA 6-15R outlet for 200-240 VAC? Refer to "Power Cord and Receptacle Options" in the *DIGITAL Server 9100 Series Site Preparation Guide* for more information.
- Did you press the DC power on/off push-button switch on the front panel to turn the server on (power-on light should be lit)?
- Are cabinet doors fully closed?
- Are all cables correctly connected and secured?
- Are there any conflicts between add-in boards−for example, two add-in boards sharing the same interrupt?

In the case of ISA boards, it is necessary to add the boards manually, using your configuration utility to avoid resource conflicts with installed EISA and PCI boards. Refer to "Configuring Your Server" in Chapter 3 of *DIGITAL Server 9100 Series System Software Guide* for more information about adding ISA boards to your system.

- If the server has a hard disk drive, is it properly formatted or defined? Refer to your operating system documentation for additional information.
- Are the configuration settings made with the configuration utility correct? For information about your system configuration utility, see the "Configuring Your Server" section of Chapter 3 in the *DIGITAL Server 9100 Series System Software Guide.* Some configuration utility settings are set to certain values based on the operating environment being installed. Refer to the *DIGITAL Server 9100 Series Installation Guide* for your operating environment to determine the correct settings.
- Is the operating system properly loaded? Refer to the operating system documentation.
- Is an LST SIMM module installed? Whenever a memory board is resident, an LST SIMM module must also be resident or the system will not boot.

If these items are correct, but the problem recurs, refer to the "Additional Troubleshooting Procedures" section later in this chapter.

### **Running New Application Software**

Problems that occur when you run new application software are usually related to the software. Faulty equipment is usually not the cause of the error, especially if other software runs correctly.

#### **New Software Checklist**

If problems occur when running new application software, check the following:

- Does the system meet the minimum hardware requirements for the software? Refer to the software documentation for system hardware requirements.
- Is the software an authorized copy? If not, obtain one; unauthorized copies often do not work.
- If you are running the software from a diskette, is it a good copy? Does your operating system support running software from diskette?
- If you are running the software from a hard disk drive, is the software correctly installed? Were all necessary procedures followed and files installed?
- Are the correct device drivers installed? Refer to operating system documentation.
- Is the software correctly configured for the system? Refer to operating system documentation.
- Are you using the software to application software documentation?

If the problems persist, contact the software vendor's customer service representative.

### **After the System Has Been Running Correctly**

Problems that occur after the system hardware and software have been running correctly often indicate equipment failure.

#### **Equipment Failure Checklist**

To check for equipment failure, check the following:

- If you are running the software from a diskette, try a new copy of the software. Does your operating system support running software from diskette? Can other software be run from this drive? If not, you might have a problem with your diskette drive.
- If you are running the software from a hard disk drive, try running it from the original installation media, if possible.
- If the problems are intermittent, there may be a loose cable, dirt or fluid in the keyboard (if keyboard input is incorrect), a marginal power supply, or other random component failures.
- If you suspect that a transient voltage spike, power outage, or brownout might have occurred, reload the software and try running it again. (Symptoms of voltage spikes include a flickering video display, unexpected system reboots, and the system not responding to user commands.)

**Note:** If you are receiving random errors in your data files, voltage spikes on your power line may be corrupting them. If you are experiencing any of the symptoms that might indicate voltage spikes on the power line, you may want to install a surge suppressor between the power outlet and the server power cord.

If the problem recurs after you have checked and corrected all of the above items, refer to the "Additional Troubleshooting Procedures" section of this chapter.

If you receive any error messages, refer to the "Codes and Error Messages" section of this chapter for an explanation of the messages and suggested corrective actions.

## **Additional Troubleshooting Procedures**

This section contains the following:

- Monitoring POST
- Confirming loading of the operating system

#### **Monitoring POST**

Each time you turn on the server, POST checks the system board(s), CPU modules, ECC memory modules, keyboard, and most installed peripheral devices. To monitor POST, refer to the following sequence that POST runs:

- 1. During the memory test, POST displays the amount of memory that it is able to access and test. Depending on the amount of memory installed on the ECC memory module, the memory test may take several minutes to complete.
- 2. After a soft boot (pressing CTRL+ALT+DEL), POST does not test the memory.

The following message displays at the bottom of the screen:

Press <F2> to enter SETUP

- 3. If you do not press F2, the message remains for a few seconds, and the boot process continues.
- 4. The following message displays:

Press <Ctrl><A> for SCSISelect(TM) Utility!

- 5. Press CTRL+A if you need to configure SCSI devices in your server that are attached to one of the onboard Adaptec 7880 controllers. When the utility displays, follow the instructions on your monitor to configure the onboard SCSI AIC-7880 host adapter settings and run the SCSI disk utilities. See Chapter 5, "Configuring Adapters," in the *DIGITAL Server 9100 Series System Software Guide*.
- 6. If you choose not to run the SCSI*Select* Utility, the boot process continues.
- 7. If the server halts before POST completes running, a beep code sounds, indicating a fatal system error that requires immediate attention. Note the screen display and write down any beep code emitted. (See the "Codes and Error Messages" section in this chapter for a list of beep codes.) This information is useful to your service representative.

If the server does not halt, then it will beep twice when ready to boot and the monitor displays the following message:

Press <D> to boot Diagnostic Partition Press <F1> for normal boot, <F2> for BIOS Setup Otherwise, <F1> is selected in 30 seconds

Refer to the "Booting the Operating Environment" section in the *DIGITAL Server 9100 Series Site Preparation Guide* for additional information.

#### **Confirming Loading of the Operating System**

Once the server boots up, the operating system prompt displays on the screen. The prompt varies according to the operating system. Refer to your operating system documentation for additional information.

### **Running System Diagnostics**

If your server does not boot or operate properly, you might need to run system diagnostics to determine the problem. This section describes some problem situations that might require you to run system diagnostics.

#### **Definitions**

You should be familiar with the following terms before reading the rest of this section:

#### **Out-of-service diagnostics**

Hardware-level diagnostics that require you to shut down your operating system before running them

#### **In-service diagnostics**

Diagnostics that you can run while your operating system is running

#### **Running Out-of-Service Diagnostics**

To run out-of-service diagnostics, you must boot to the Diagnostic Partition or the Platform CD-ROM. See the "Diagnostic Partition" section in Chapter 2 of the *DIGITAL Server 9100 Series System Software Guide* for information about accessing the Diagnostic Partition.

Following are some situations when you might want to run out-of-service diagnostics:

- The server fails to load and/or boot the operating system software when you turn on the power and select normal boot.
- The server fails to load and/or boot the operating system software after you add additional hardware such as more memory, processors, SCSI devices, or adapter cards.
- The operating system software "panics" or hangs repeatedly and you have **not** recently made changes to it such as a kernel patch, a new application which required a kernel rebuild, or a changed kernel tuning parameter value.

#### **When Not To Run Out-of-Service Diagnostics**

Following are some situations when you should **not** run out-of-service diagnostics:

- The operating system software panics and/or hangs repeatedly after you **have** made a change to it such as a kernel patch, a new application which required a kernel rebuild, or a changed kernel tuning parameter value.
- The server runs normally but one of the user applications fails to execute correctly.
- A device such as printer, tape, disk, modem, network adapter, or terminal fails to function properly but the server's operating system software is working. Run in-service diagnostics to test the failing device.

#### **Additional Information**

For additional information about running diagnostics on your server, see the *AMIDiag User's Guide* on the Quick Launch CD-ROM.

## **Specific Problems and Corrective Actions**

This section provides possible solutions for the following specific problems:

- Power light does not light
- No characters appear on screen
- Characters on the screen appear distorted or incorrect
- Cannot use keyboard or mouse
- Cannot boot from hard drive
- Cannot boot from CD-ROM
- BIOS corrupted during system BIOS upgrade
- Problems with application software

Try the solutions provided in the following sections in the order given. If you cannot correct the problem, contact your service representative or authorized dealer for assistance.

For more detailed information on activity lights mentioned throughout this chapter, refer to "Chassis Front Features and Controls" in Chapter 1.

#### **Power Light Does Not Light**

When the power-on light located on the front of the chassis is not lit, check the following:

• Did the server boot normally? If so, the power LED may be defective.

If the server is not running, check the following:

- Is AC power available at the wall outlet?
- Is the system power cord properly connected to the server and the wall outlet?
- If there is a fuse in the system AC power cord plug, does the fuse still conduct electricity?
- Did you press the power on/off push-button switch?

If all items are correct and problems persist, contact your service representative or authorized dealer for assistance.

#### **No Characters Appear on Screen**

When your video monitor screen is blank, check the following:

- If you are using an add-in video controller, ensure that the monitor is plugged into the add-in controller and not the onboard video controller.
- Is the video monitor plugged in and turned on?
- Are the brightness and contrast controls on the video monitor properly adjusted?
- Are the video monitor switch settings correct?
- Are keyboard LEDs flashing? If so, type your user password and press ENTER.

**Note:** Refer to the video monitor documentation from the manufacturer for correct procedures.

If you cannot correct the problem, the video display monitor or video controller may have failed. If possible, try connecting a working video display to your server. If this still fails, contact your service representative or authorized dealer for assistance.

### **Characters Are Distorted or Incorrect**

Check the following:

- Are the brightness and contrast controls properly adjusted on the video monitor? Refer to the video monitor documentation from the manufacturer.
- Is the video monitor cable properly installed?

If the problem persists, the video monitor may be faulty or the monitor may be the incorrect type. Contact your service representative or authorized dealer for assistance.

#### **Cannot Use Keyboard or Mouse**

If the BIOS Setup option "Secure Mode Boot" is enabled, the system boots in secure mode and you must enter a password to unlock the keyboard. If the server is running Windows NT Server, two situations can occur where it might become impossible to use the keyboard or mouse:

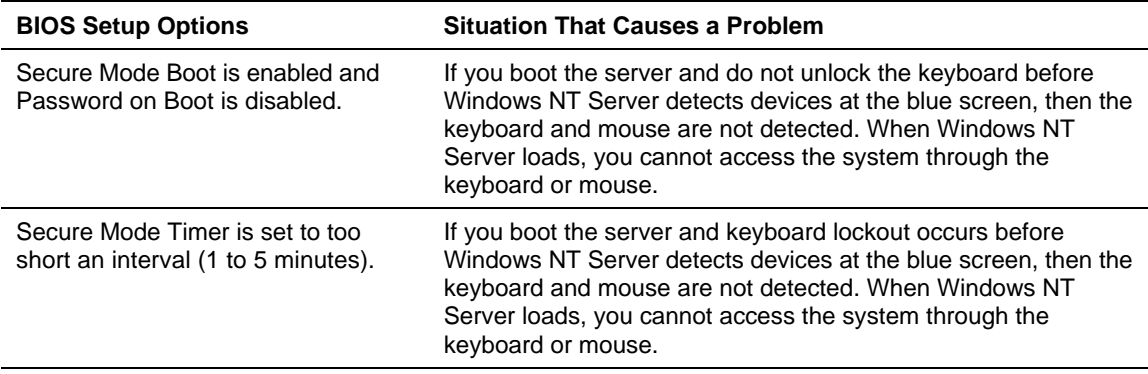

If one of these situations occurs, you must reset the server to recover use of the keyboard and mouse.

**Note:** If the BIOS or SCU "Front Panel" option is also enabled, the front panel power on/off function is locked until you enter a password. If the front panel is locked and you cannot access the keyboard, you might have to disconnect and reconnect the power cord to reset the server.

#### **Cannot Boot From Hard Drive**

The following options must be enabled for you to boot from a hard drive attached to an onboard Adaptec controller.

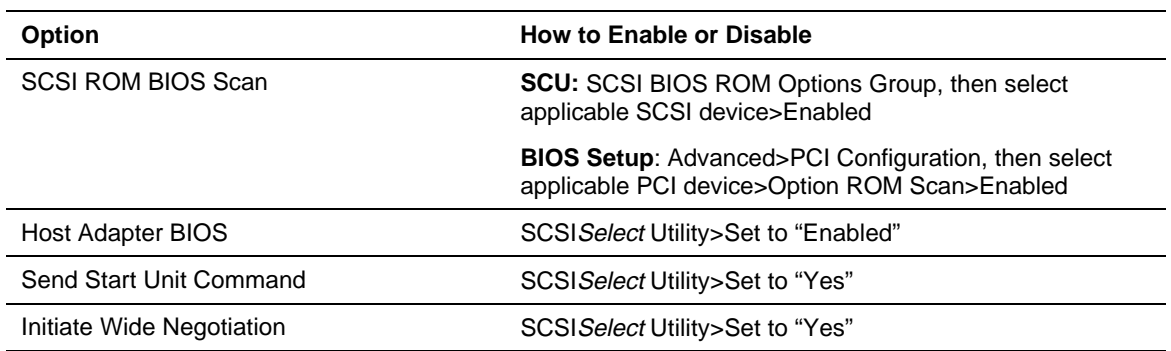

These options are enabled by default. If you disable them for any reason, you must re-enable them before you can boot from the hard drive.

In addition, you must properly set the "Boot Sequence" in BIOS Setup's Main menu to boot your operating system from disk.

The following table shows where to look for related information on configuring your server using the different utilities:

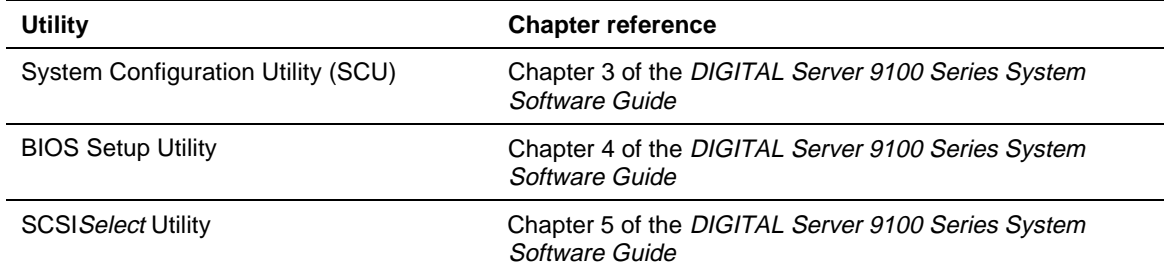

#### **Cannot Boot From CD-ROM**

The following options must be enabled for you to boot from the Platform CD-ROM.

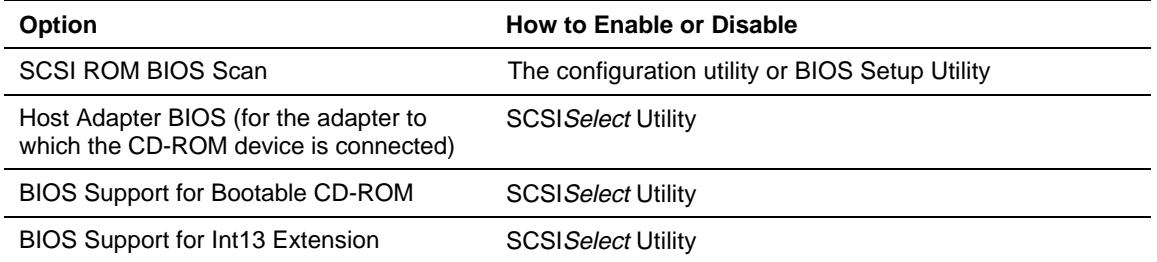

These options are enabled by default. If you disable them for any reason, you must re-enable them before you can boot from the Platform CD-ROM.

#### **BIOS Corrupted During System BIOS Upgrade**

If the BIOS is corrupted during a flash memory upgrade procedure (for example, due to a power failure or an inability to read the BIOS diskette which results in a fatal BIOS upgrade error) and the server cannot be booted at all:

- Place the flash recovery jumper in the "Recovery" position on the primary system board.
- Insert the recovery BIOS diskette into the diskette drive and power on the server.

**Note:** The diskette activity light is the only visual indication that system BIOS recovery is taking place; the screen remains blank during the recovery process. When the recovery cycle begins, there is a single beep. You will know that BIOS recovery has successfully completed when you hear a single, long beep.

• After the BIOS recovery is complete, power down the server and reposition the flash recovery jumper to the normal position.

#### **Problems with Application Software**

If you have problems with application software:

- Verify that the software is properly configured for the server. Refer to the software installation and operation documentation for instructions on installing and using the software.
- Try a different copy of the software to see if the problem is with the copy of the software you are using.

If other software runs correctly on the server, contact your software vendor to determine the reason for the software failure.

If the problem persists, contact the software vendor's customer service representative for assistance.

# **Index**

## **A**

AC input power connector 1-5 acronyms v adapters caution 1-2 add-in board cautions 1-18 configuration restrictions 1-19 description 1-18 maximum allowable 1-12 number of slots 1-10 slot location on system board 1-14 slot location, external 1-5 add-in boards number of slots 1-11

# **B**

backplane, SCSI, SCA connectors 1-4 beep codes 4-2 BIOS corrupted 4-10 upgrade 4-10 BIOS corrupted 4-13 BIOS Setup Utility inactivity timer 1-21 secure mode boot 3-2, 4-11 security options 1-4 BIOS Setup Utility 4-12 BIOS Upgrade 4-13 board, add-in configuration restrictions 1-19 description 1-18 other considerations 1-20 board, memory configuration restrictions 1-17 illustration 1-16 board, processor feature summary 1-15 board, system components 1-13, 1-14 configuration restrictions 1-12 connector locations 1-13 features 1-10

board,bus termination 1-15 board,memory description 1-16 boot sequence how to specify 3-3 bus termination required for SCSI bus 1-20

# **C**

carrier for SCSI drive 1-22 cautions vi, 2-2 adapters 1-18 drives 2-3 ESD 2-5 ESD protection 2-2 general 1-2 hard drives 1-24 possible data loss 4-5 power supplies 2-6 resetting system 4-5 system board 1-18 chassis, back features and controls 1-5 clock, real-time 1-10 codes beep 4-2 components, tools needed to install and remove 2-1 configuration notes on 1-2 typical minimum 1-2 configuration restrictions system boards 1-12 controllers keyboard/mouse 1-21 SCSI 1-20 video 1-21 conventions used v cooling failure indicator 1-8 number of fans 1-4 power supply fan 1-26

# **D**

DC outputs 1-26 DC power switch 1-6 description, server 1-1 diagnostic and intra-chassis communication 1-4 diagnostics when to run 4-9 DIMM sockets 1-16 DIMMs configuration restrictions 1-17 how to populate 1-16 diskette drive activity light 1-6 ejector button 1-6 troubleshooting 4-7 drive carrier, SCSI 1-22 drive fault light, slow blinking 1-7 drive indicators, SCSI, general failure notice 1-6 drives, available 1-3

# **E**

EISA number of slots 1-10 slot locations on chassis back 1-5 system board slots 1-18 EISA adapters slots 1-13 electrostatic discharge (ESD), hot-swapping SCSI hard drives 2-2 ESD 2-3. *See* electrostatic discharge (ESD) event log description 4-2 error codes 4-3 system intrusion 1-26, 1-28 expandability limits, server components 1-3 external ports location 1-5

## **F**

fans cooling failure indicator 1-6, 1-8 number of 1-4 fault indicator general 1-22 specific SCSI drive 1-22 feature summary chassis back 1-5 chassis front 1-6 front panel interface 1-8 memory boards 1-16 processor boards 1-15

SCSI hot-swap backplane 1-23 system board set 1-10 system boards 1-13 features security 3-1 flash memory BIOS 1-10 floppy write protect 3-3 front panel control board 1-9 front panel indicators 1-8 front panel switches 1-6

# **G**

grounding 2-3

## **H**

hazards, devices and cables 1-2 hot-swap bays backplane 1-23 definition 1-23 drive carrier 1-22 installing drives 2-3 specifications 1-22

# **I**

I2C circuit 1-4 inactivity timer keyboard, mouse 1-21 indicators diskette drive activity light 1-6 fault LED, front panel 1-22 front panel 1-8 power supply status 1-5 power-fail 1-6 power-on 1-6 SCSI drive 1-22 SCSI drive fault 1-8 SCSI drive in recovery mode 1-7 intermodule connector 1-10, 1-11 intrusion alarm 3-1 intrusion sensors 1-4 connectors 1-8, 1-28 definition 1-28

## **K**

keyboard 1-21 connector location 1-5

#### **L**

LCD panel 1-6 LEDs drive-fault 1-6 external location 1-6 fan-fail 1-6 SCSI drive status 1-7, 2-3, 2-4 Line Status Table *See* LST SIMM module location power supplies 1-25 removable media drive bays 1-24, 1-28 SCSI drives 1-22 server components 1-5 server security features 1-28 system board components 1-13, 1-14 location of external LEDs 1-6 location of front panel switches 1-6 locking front panel switches 3-3 locking keyboard 1-21 lockout timer 3-2 LST SIMM module 1-10, 1-11, 1-12, 1-13, 1-14, 1-16, 1-17, 1-18

### **M**

memory maximum configuration 1-10, 1-11 video 1-21 memory board 4 GB 1-3, 1-16 configuration restrictions 1-12, 1-17 features 1-16 monitoring hardware sensors 1-10 mouse 1-21 connector location 1-5

## **O**

overload condition, cause of 1-2

## **P**

padlock loop locations 1-4, 1-5, 1-28, 3-1 parallel port location 1-5 password on boot 3-3 passwords administrative 1-29 setting admin password 3-3 setting user password 3-3 system security 1-4 user 1-29 using 1-30

PCI bus masters 1-20 buses 1-18 number of slots 1-10, 1-11 slot locations on chassis back 1-5 PCI adapters slots 1-13 PCI busses 1-18 Platform CD-ROM problems in booting from 4-12 ports external connectors 1-10 location 1-5 POST beep codes 4-2 power cord, AC input connector for 1-5 power distribution backplane description 1-27 hazardous conditions 2-2 power on/off controlling with real-time clock 1-27 switch 1-6, 1-8, 1-27 switch does not turn off AC power 2-2 power supplies cooling fan 1-26 current sensing 1-27 DC outputs 1-26 hazardous conditions 2-2 hot-swappable 1-2 installing 2-7 LED status indicators 1-5 location 1-5 number supported 1-4, 1-5 power distribution backplane 1-27 redundancy 1-4 removing 2-6 power-fail indicator 1-6 power-on indicator 1-6 Power-On Self-Test *See* POST Power-On Self-Test (POST) error codes and messages 4-3 prefaces 1-2 primary system board component and connector locations 1-13 configuration restrictions 1-12, 1-19 external connectors 1-21 features 1-10 memory boards 1-16 PCI busses 1-18 processor slots 1-15

primary system boards add-in board slots 1-18 SCSI controllers 1-20 problems and solutions *See* troubleshooting processor board configuration restrictions 1-12 processors board features 1-15 maximum configurable 1-3 number supported 1-10, 1-11 types supported 1-15 publications, related vi

# **R**

recovery mode indicator, SCSI drive 1-7 related publications vi removable media bays location 1-4 usability and EMI 1-2 reset problems *See* troubleshooting reset switch 1-6, 1-8 resetting the system 4-5

# **S**

SCA, definition of 1-4 SCSI backplane hot-swappable drives 1-4 SCA connectors 1-4 SCSI bus controllers 1-20 termination 1-20 SCSI drives controllers 1-10, 1-11 drive carrier 1-22 hot-swap backplane 1-23 indicator, drive in recovery mode 1-7 installing 2-3 installing or swapping 2-5 number of bays 1-4, 1-22 SCA connectors on backplane 1-22 security door 1-4 status indicators 1-7, 1-8 status LEDs 2-3 SCSISelect Utility 4-12 **SCU** secure mode boot 3-2 security options 1-4 SCU 4-12 secondary system board configuration restrictions 1-12, 1-19 connector and compotent locations 1-14 features 1-11

memory boards 1-16 PCI busses 1-18 processor slots 1-15 secure mode 1-4, 1-30 secure mode boot 4-11 activate using hot keys 3-2 how to set 3-2 security BIOS and SCU features 3-2 cabinet features 3-1 intrusion sensors 1-4, 1-8 locking door over SCSI bays 1-4 locking mouse/keyboard 1-21 padlock loop locations 1-4, 1-5 password protection 1-4 secure mode 1-4, 1-30 setting secure mode in SCU 1-30 sensors, hardware 1-10 serial ports 1-5 server description 1-1 expanding server configuration 1-3 hazardous conditions 1-2 troubleshooting *See* troubleshooting service no user-serviceable parts, power distribution backplane 2-2 no user-serviceable parts, power supply 2-2 philosophy 1-31 Setup Utility *See* BIOS Setup Utility software problems *See* troubleshooting status indicators power supply 1-5 SCSI drives 1-7 switches power 1-6, 1-8 reset 1-6, 1-8 symbols v system boards *See also* secondary system board. *See also* primary system board configuration restrictions 1-12 feature summary 1-10 slots for add-in boards 1-3 system features, list of 1-4

## **T**

timer, inactivity setting in Setup 1-21 tools needed to install and remove components 2-1 troubleshooting after the system has been running correctly 4-7 BIOS corrupted 4-13 cannot boot from hard drive 4-12 cannot use keyboard or mouse 4-11 characters are distorted 4-11 equipment failure checklist 4-7 general procedures 4-8 monitoring POST 4-8 no characters appear on screen 4-10 power light does not light 4-10 problems and solutions 4-5, 4-10 problems with application software 4-13 running new software 4-7 running system diagnostics 4-9 system reset 4-6 typical system configurations 1-2 typography vi

# **V**

VGA monitor connector 1-5 video adapter configuration restrictions 1-12 controller 1-10, 1-21 memory 1-10, 1-21 monitor connector 1-5

## **W**

warnings vi, 1-2, 2-2 drives 2-3 hot swap components 1-31 no user-serviceable parts, power distribution backplane 2-2 no user-serviceable parts, power supply 2-2 power 1-27, 2-3 power on/off switch 2-2

Index